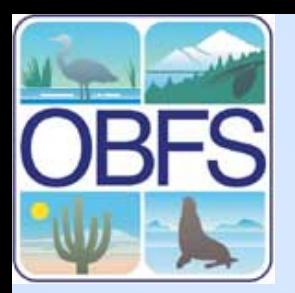

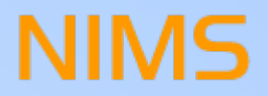

### **NIMS Networked Info-Mechanical Systems**

**Overview**

Jeffrey Tseng Aevena II C/CFNS

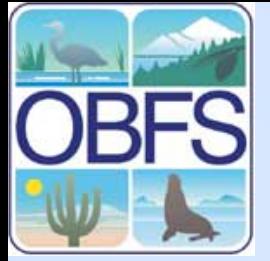

### **NIMS Workshop Outline**

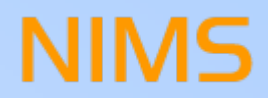

- •**Overview**
- •Sample Deployments
- •Sample Datasets
- Tutorial
	- –Deployment
	- Calibration
	- –Controlling the NIMS node
	- –Sampling
	- –Data merging
- Questions and Answers
- •NIMS demonstration

# **RFS**

### **Networked Infomechanical Systems (NIMS) Approach**

- • Require *active* architecture with:
	- autonomous *physical configuration*
	- fixed and actuated sensors
- • Require adaptation
	- In-field
- • Require actuation attributes:
	- Transport large instruments
	- 3D volume access
	- Extensive
	- Reliable
	- Low environmental impact
- • Networked Infomechanical Systems (NIMS)
	- – *One deployment – many sample locations*

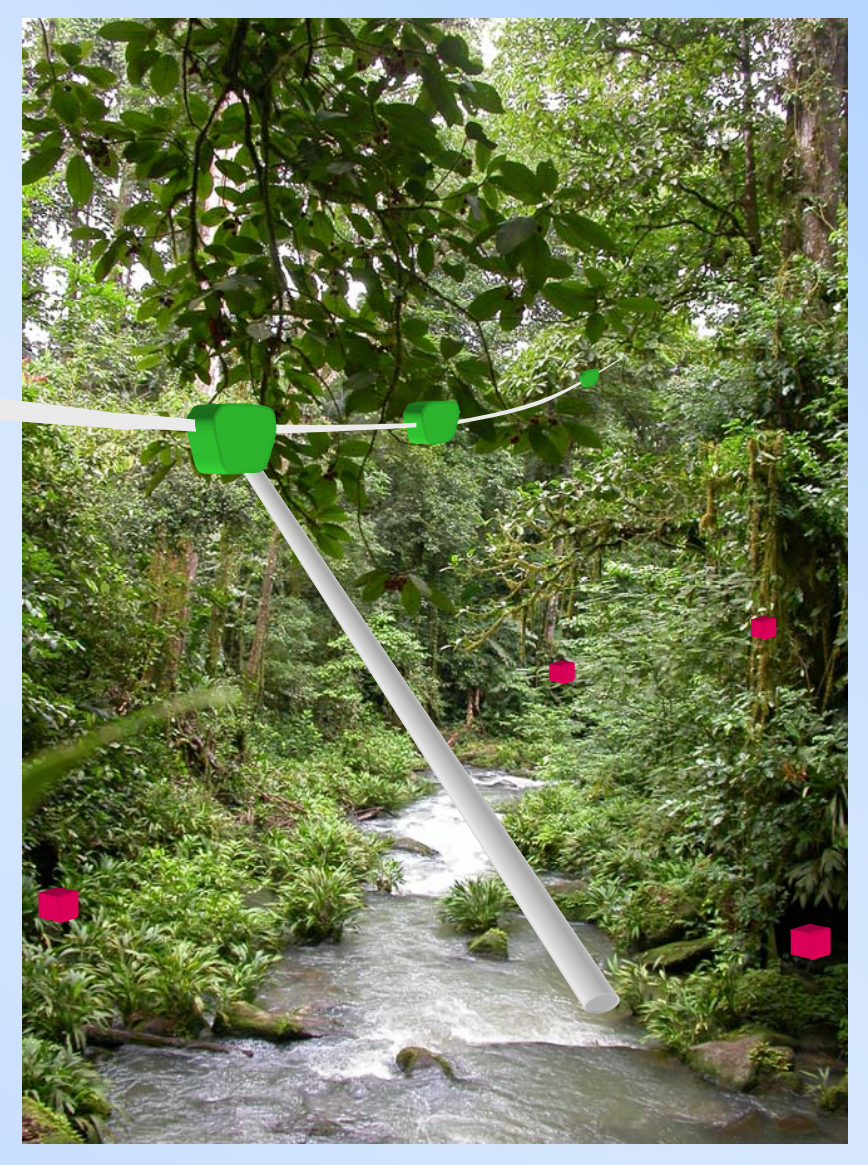

**NIMS** 

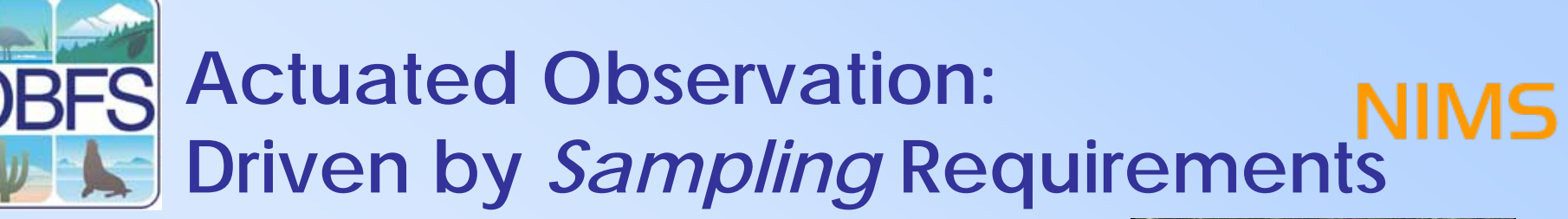

- • Current Systems and Observations
	- – Field NIMS
		- Solar radiation
	- – River NIMS
		- Aquatic contaminants
	- – NIMS Thermal Mapper
		- Plant physiology
	- NIMS Laser Mapper
		- Ecosystem structure
- • Common Application Characteristics
	- – Field variables display high spatial frequency over large area
	- Oversampling not practical
	- *Actuated* and *fixed* sensing required

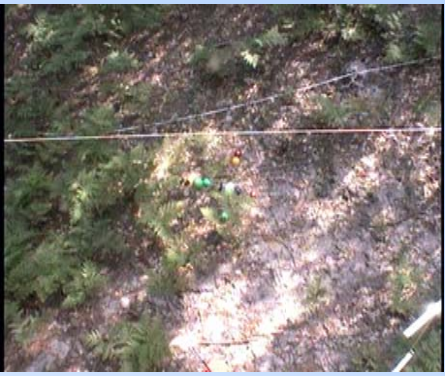

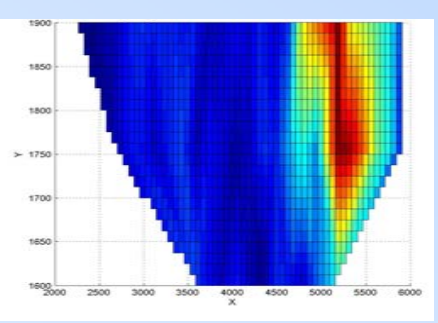

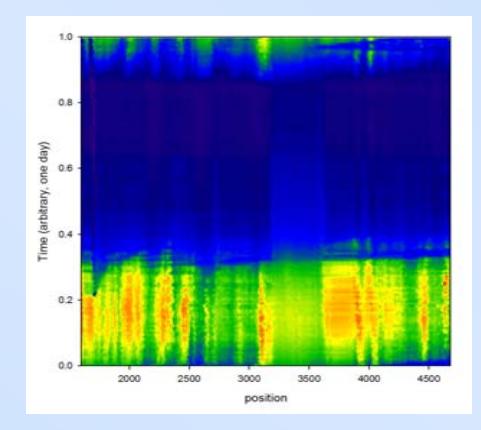

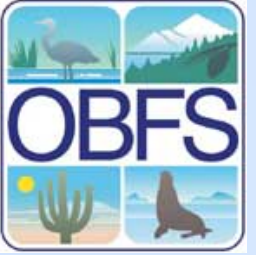

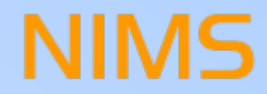

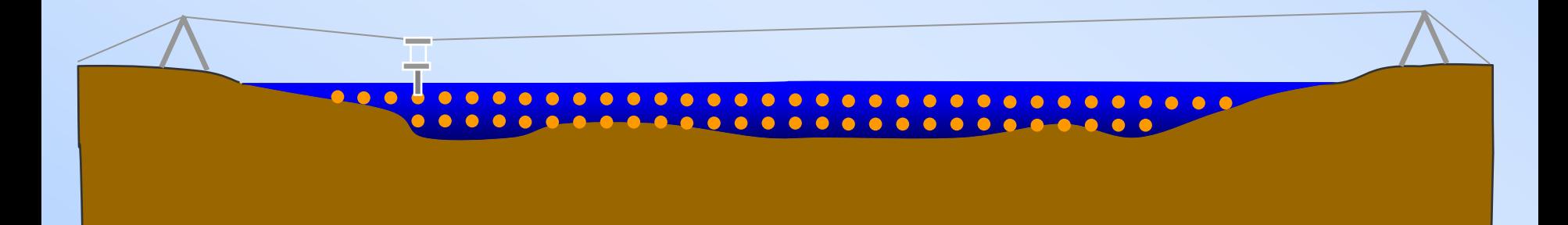

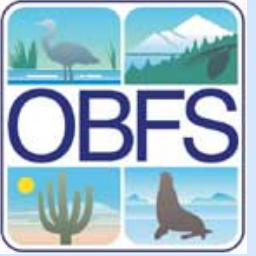

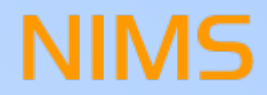

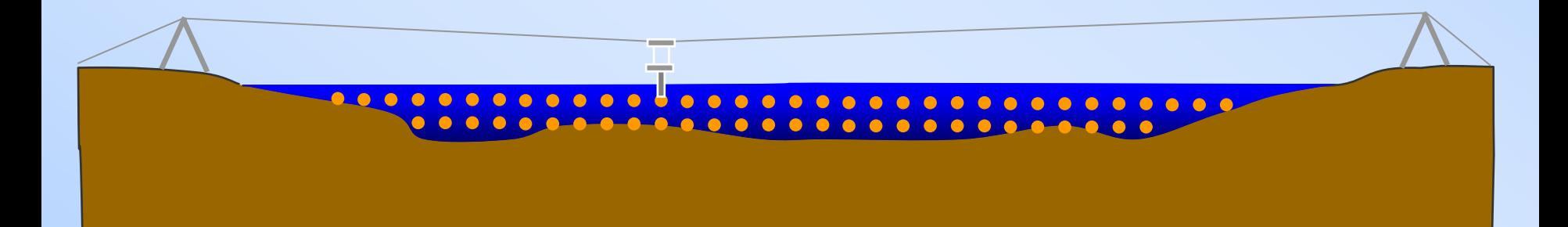

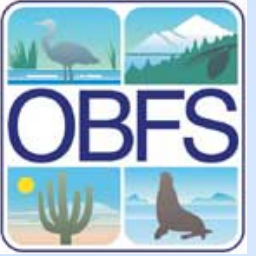

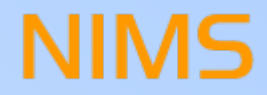

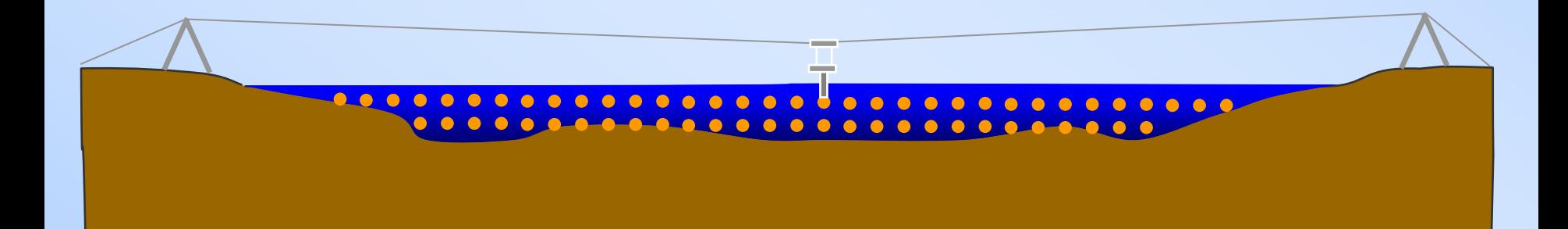

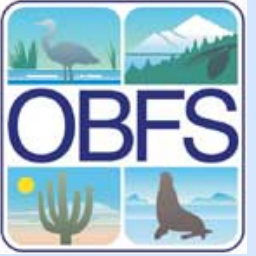

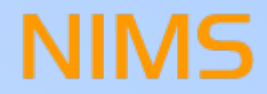

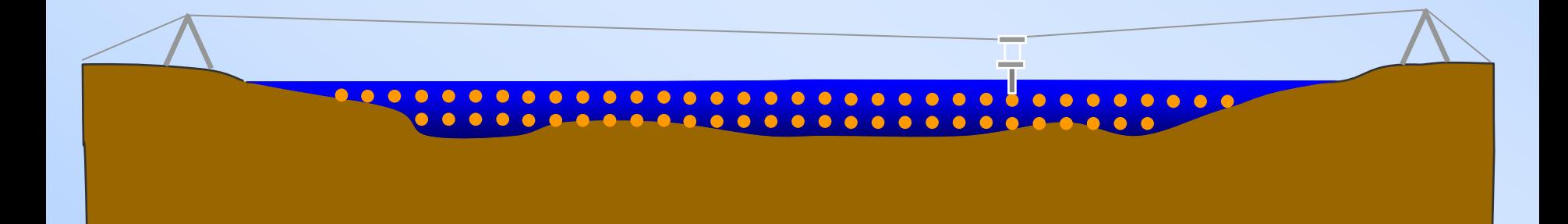

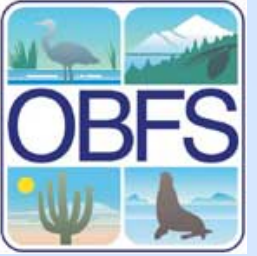

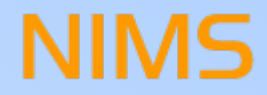

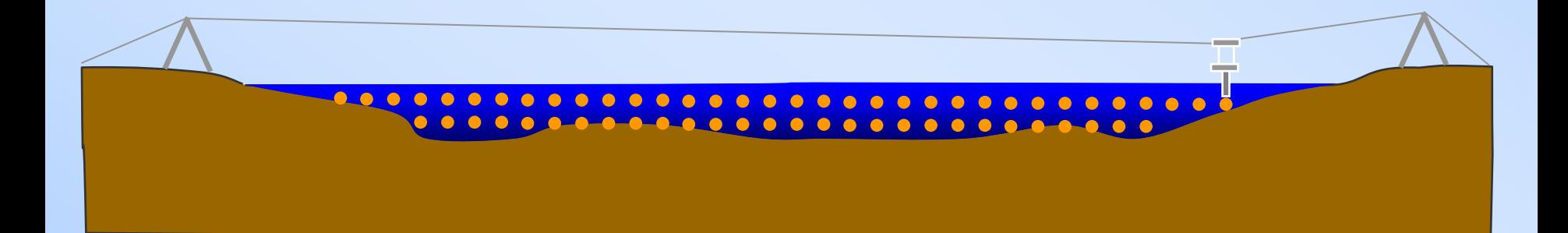

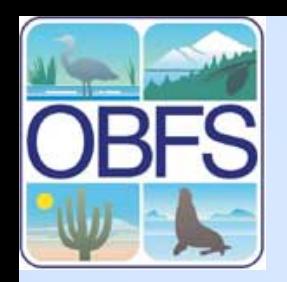

### **Comparison with Prior Methods**

#### **Manual NIMS**

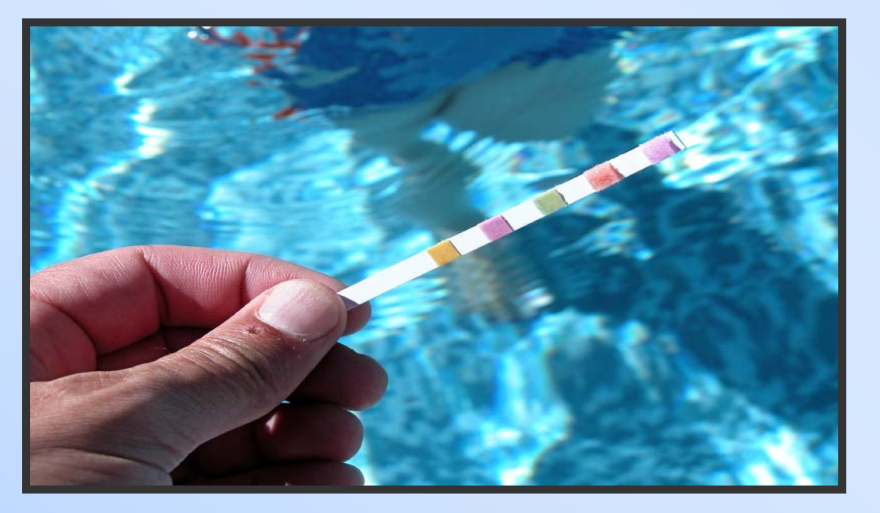

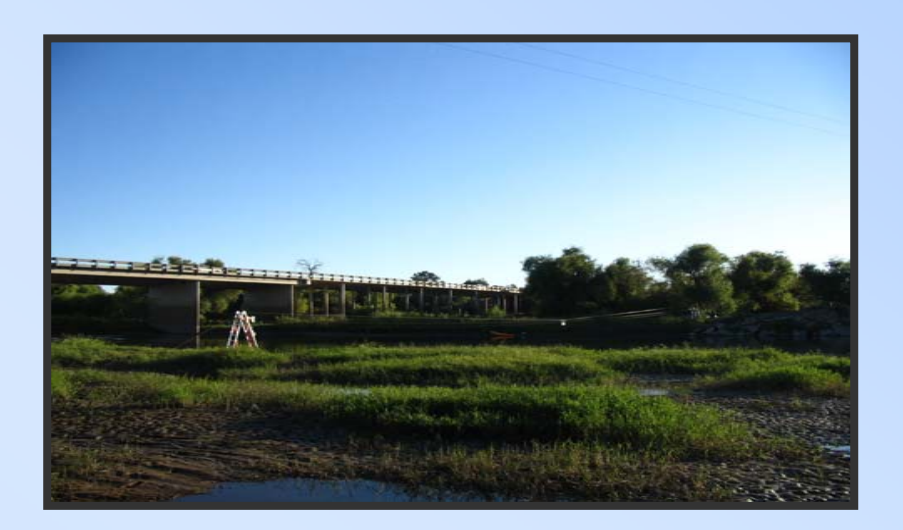

- •High resolution profile of flow and contaminants
- •*Direct* high resolution measurements of contaminant mass flow
- •*Track* input/output of contaminant sources
- •**1000x improvement in sampling capacity!**

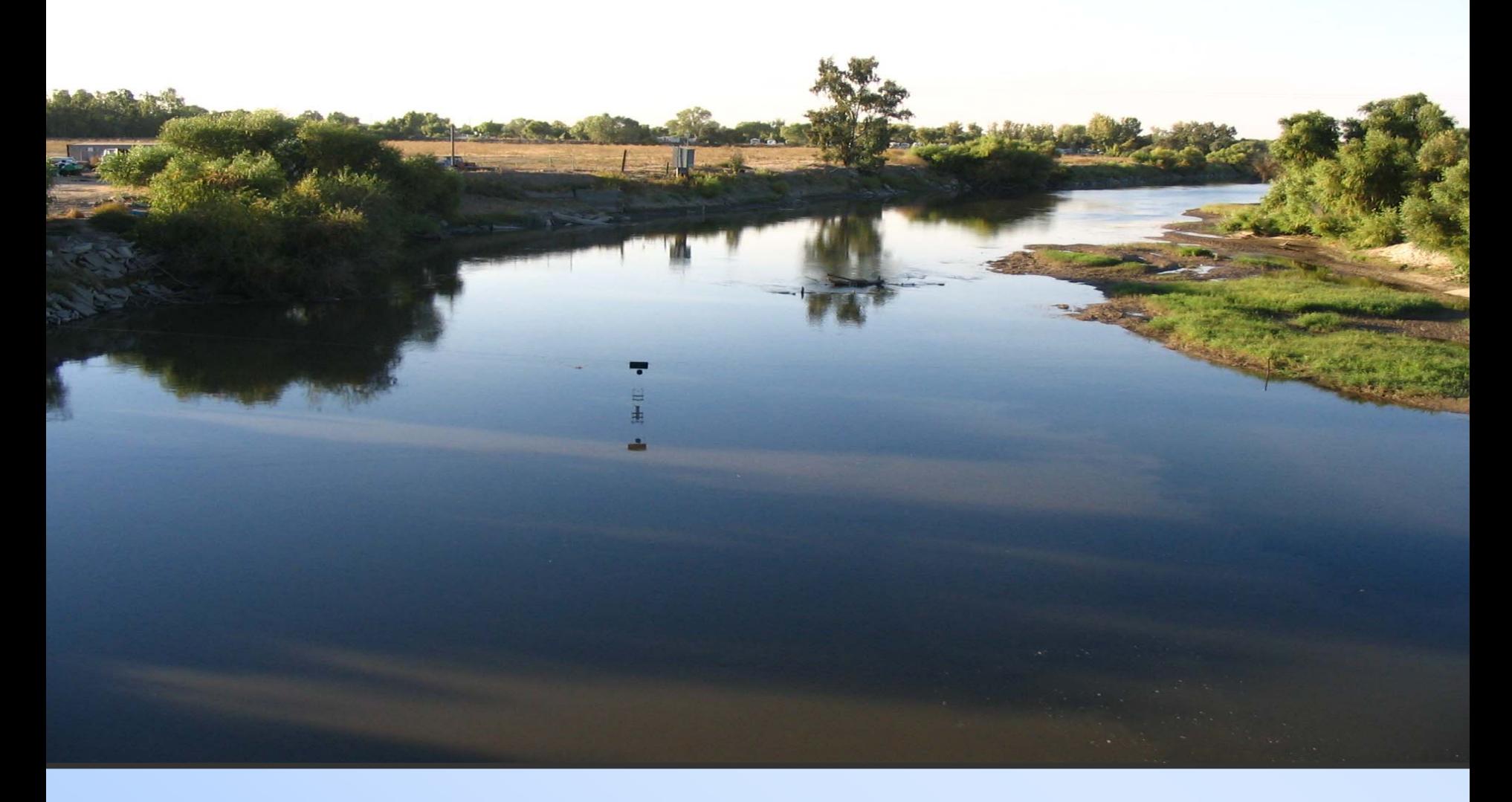

#### **NIMS RD: San Joaquin River System**

**UC Merced:** Jason Fisher, Sandra Villa-Millazar, Robert Foster, Chris Butler, Tom Harmon **UCLA:** Robert Gilbert, Eric Graham, Yeung Lam, Michael Stealey, and Eric Yuen

#### **San Joaquin River Merced River**

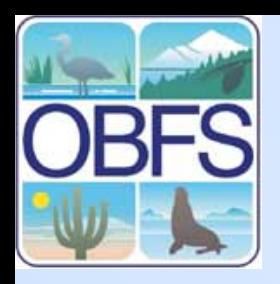

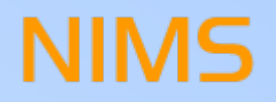

#### **Merced–San Joaquin River Confluence**

- • **River monitoring management**
	- o Spatially resolved for total mass flow
- • **Contamination**
	- o Public health and agricultural land loss
- • **Status**
	- o Currently undersampled

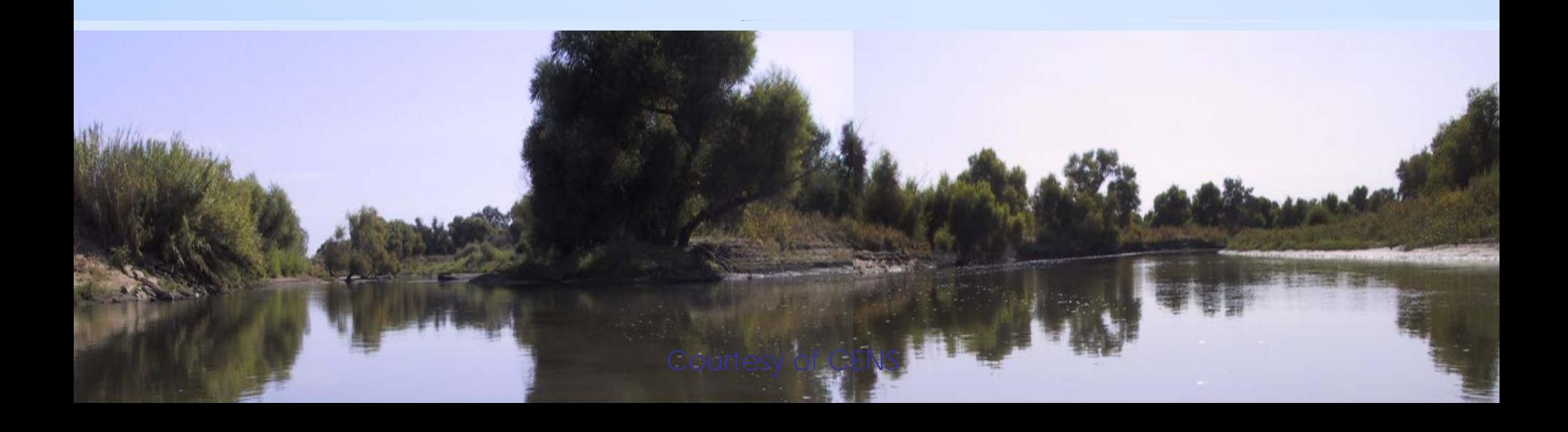

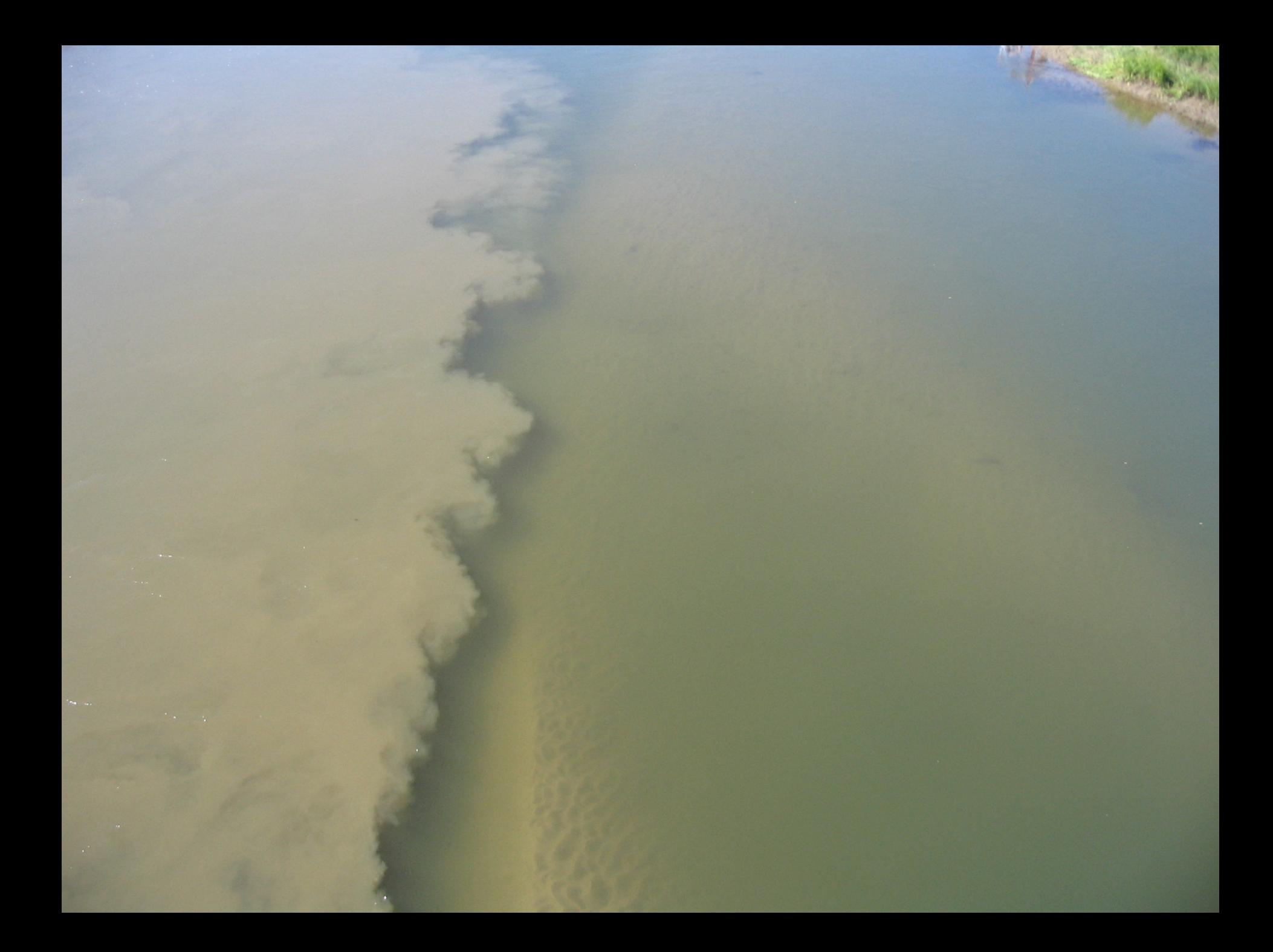

**Sensor Node Nitrate Ammonium Conductivity pH Temperature Depth Attitude (pitch/roll/yaw) Compass Heading 3 Axis Velocity**

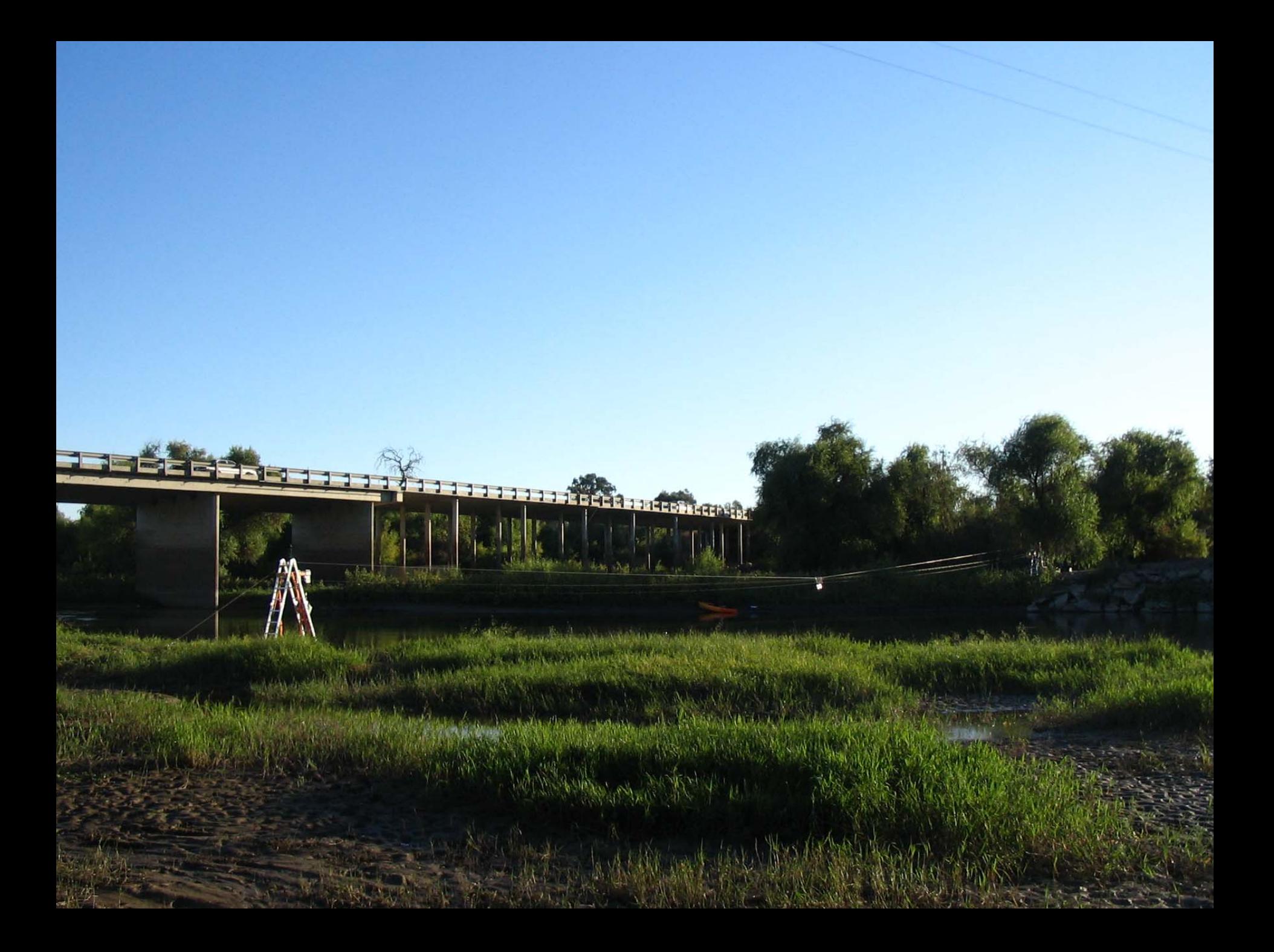

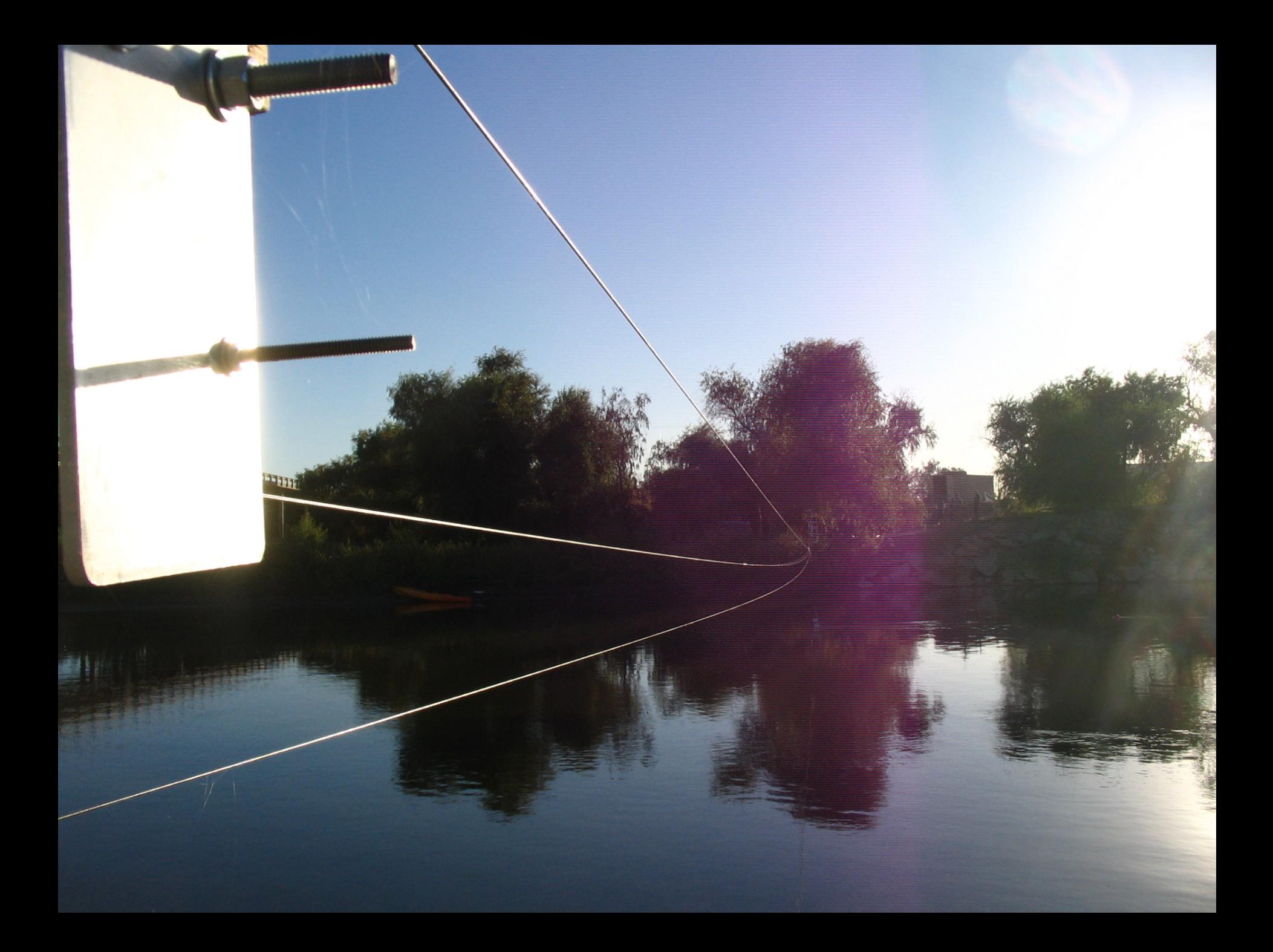

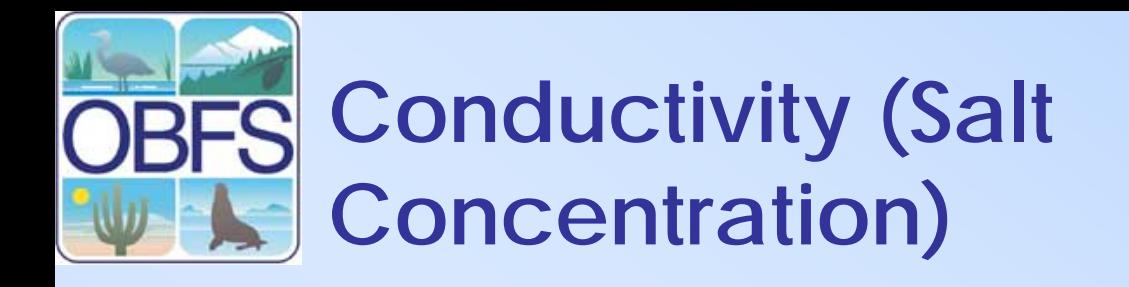

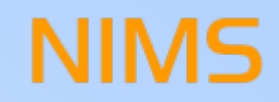

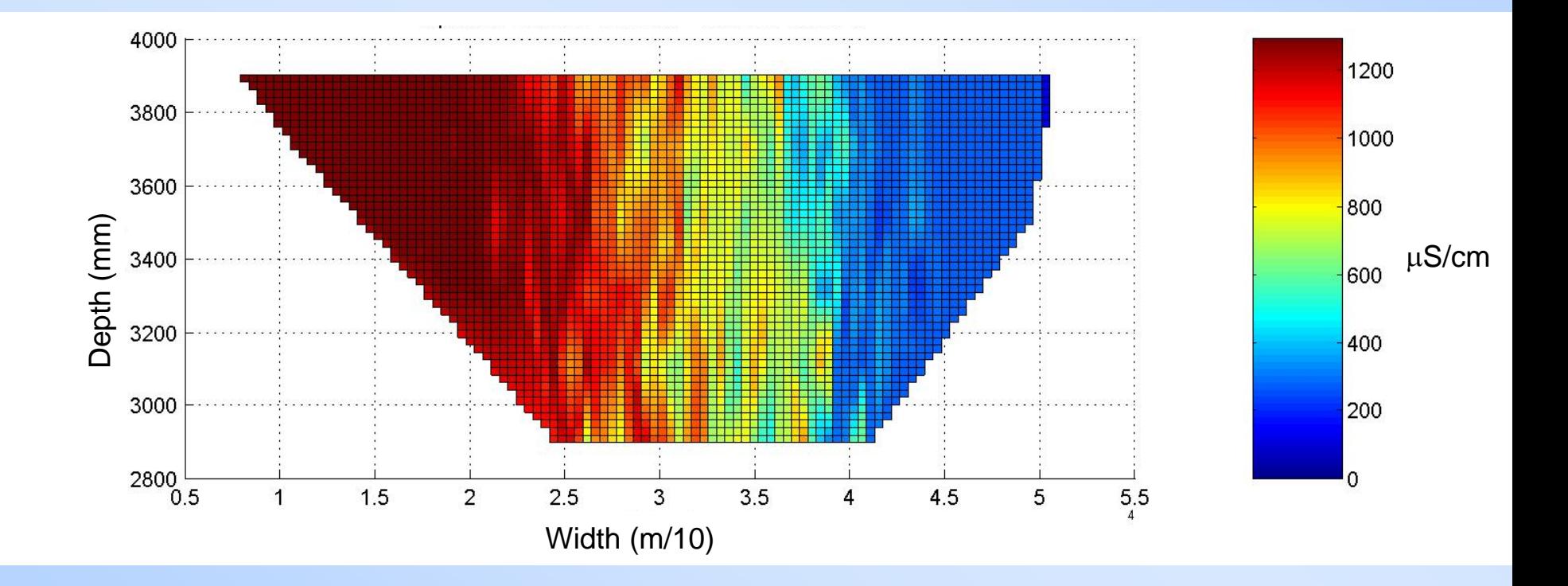

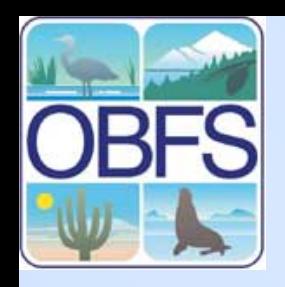

### **Water Velocity Magnitude**

**NIMS** 

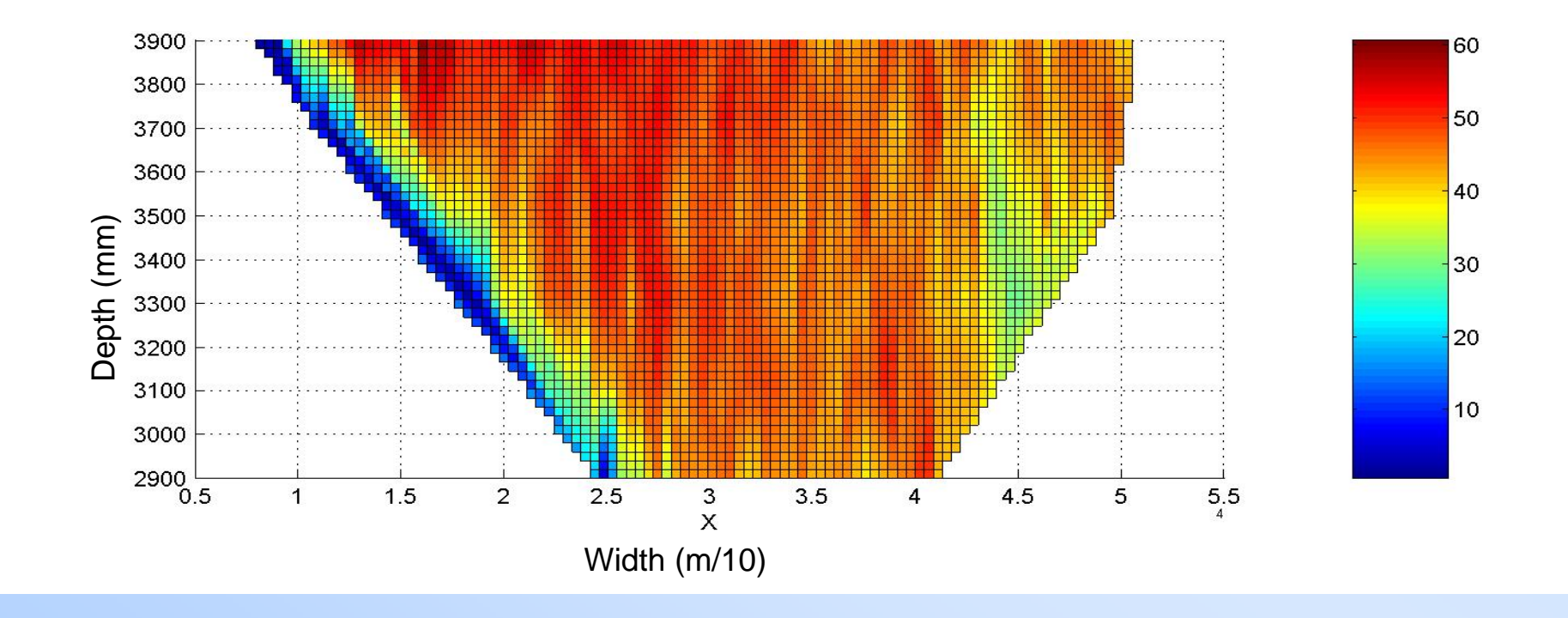

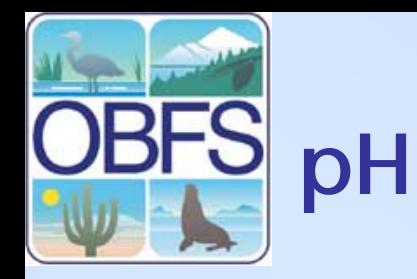

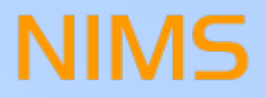

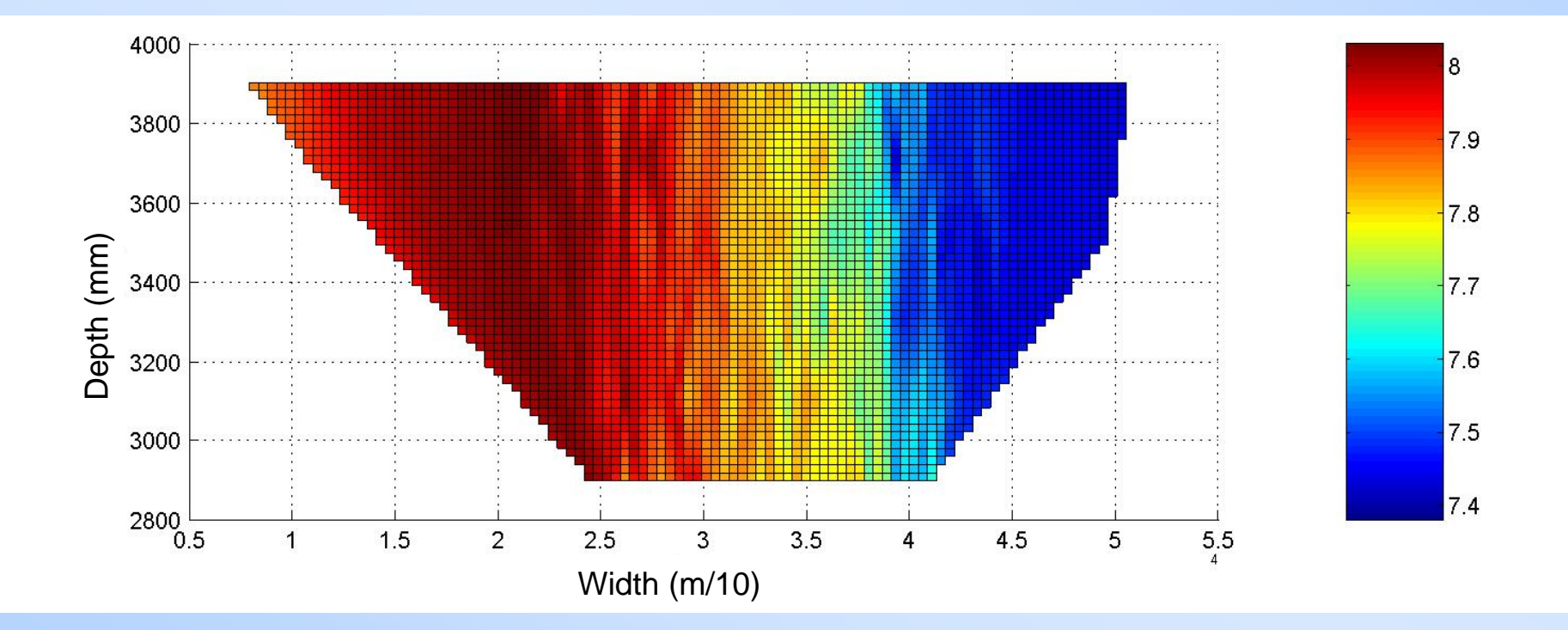

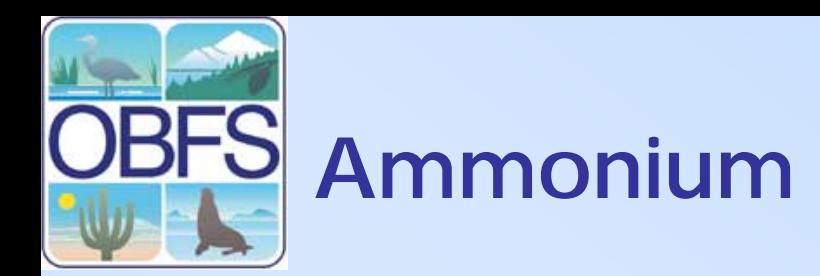

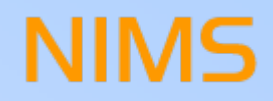

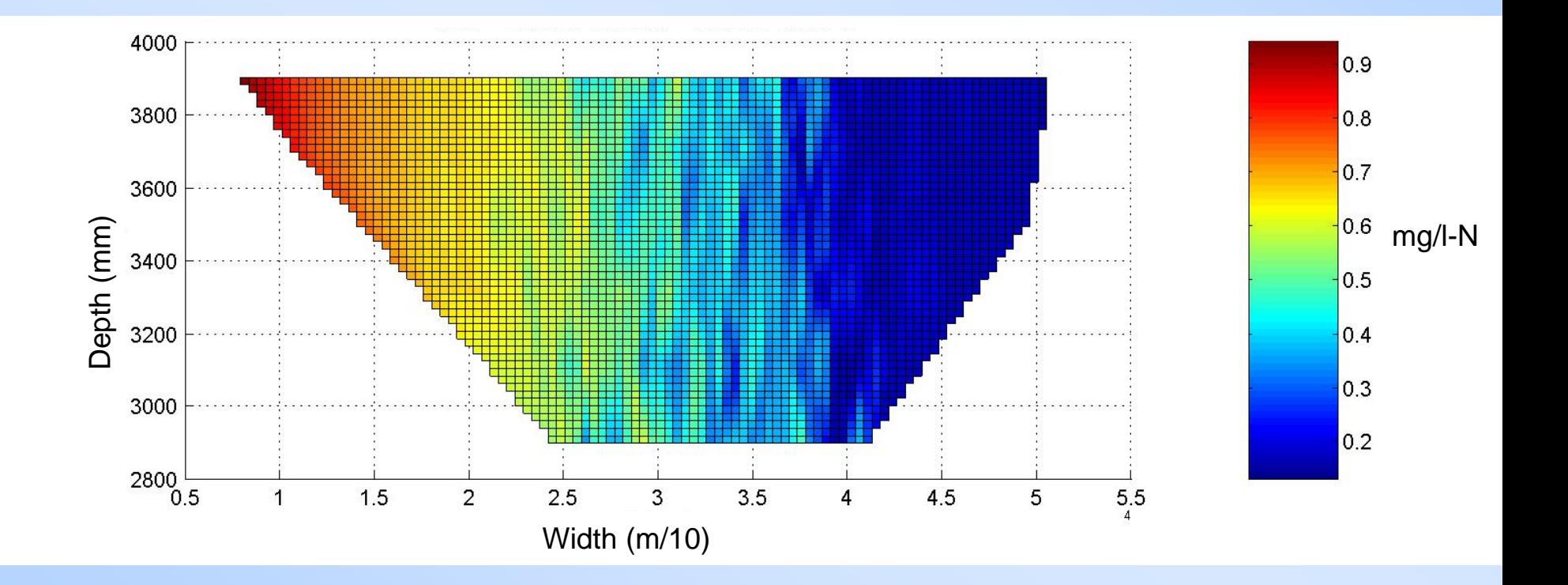

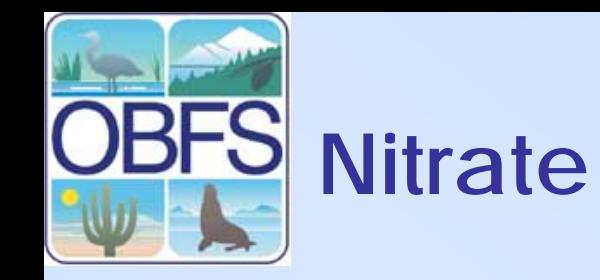

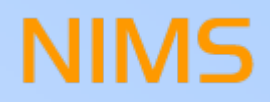

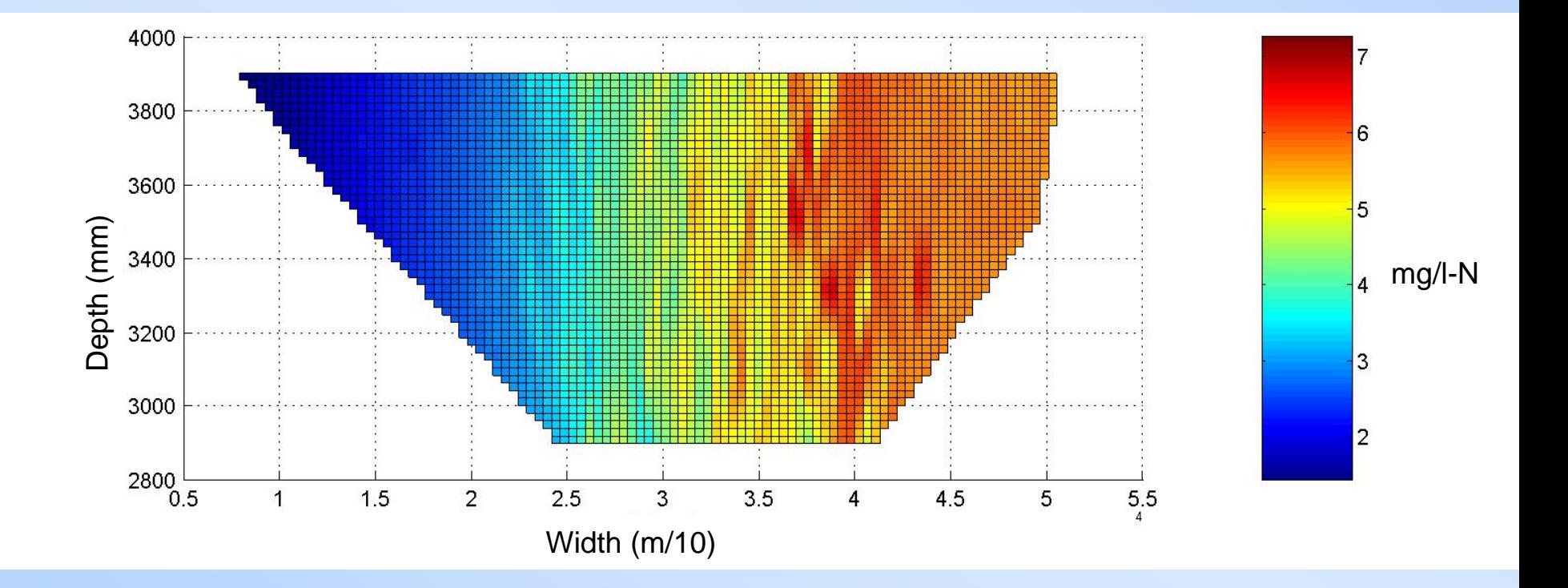

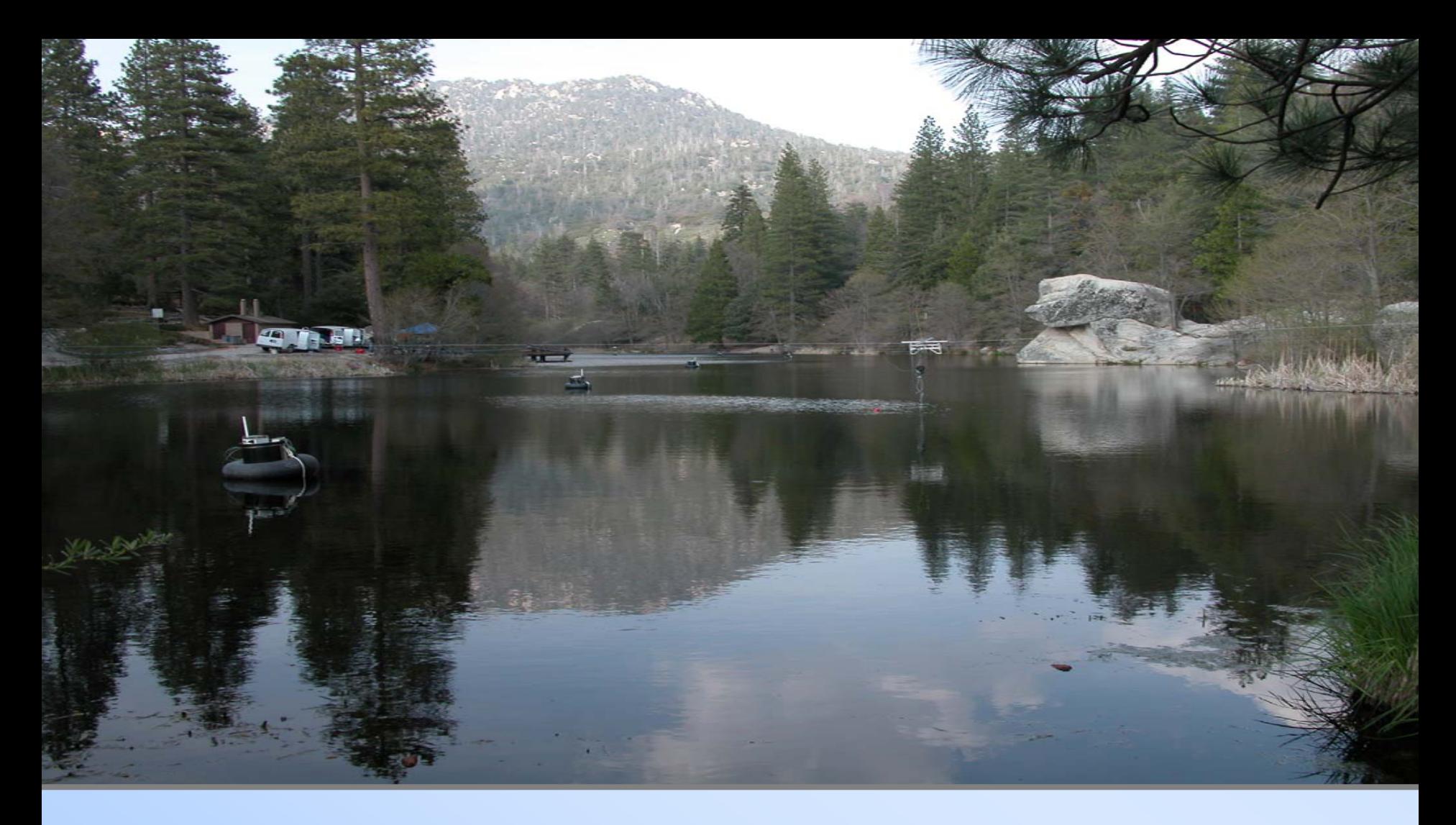

#### **NIMS Profiling of Lake Biomass Distribution**

USC Robotics Lab NAMOS Sensor Nodes

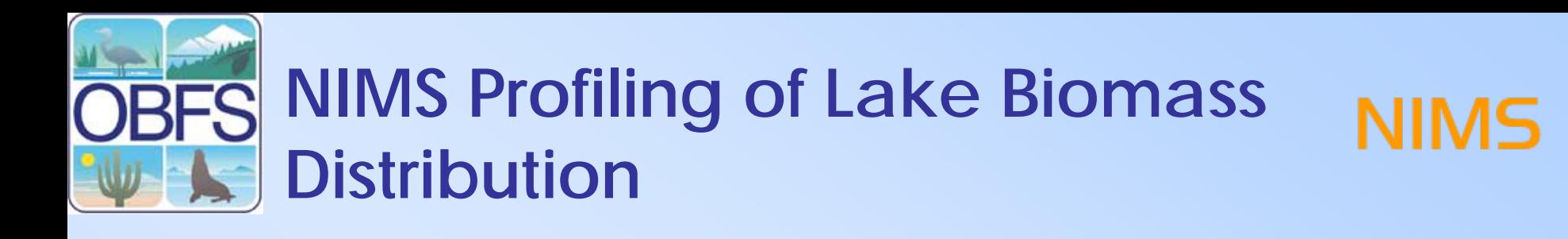

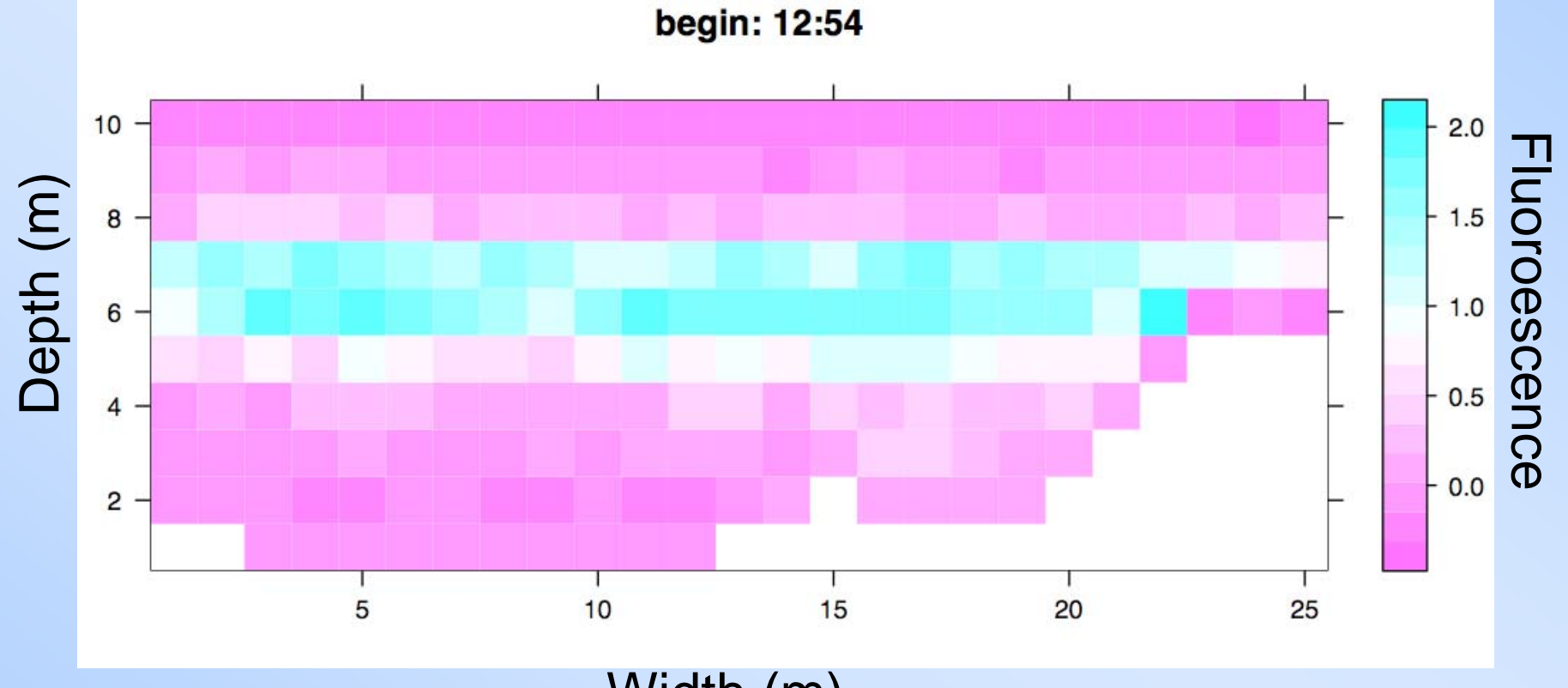

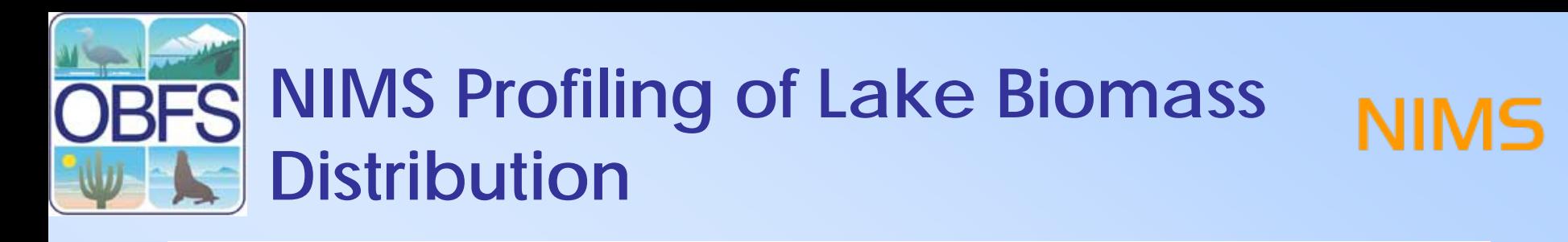

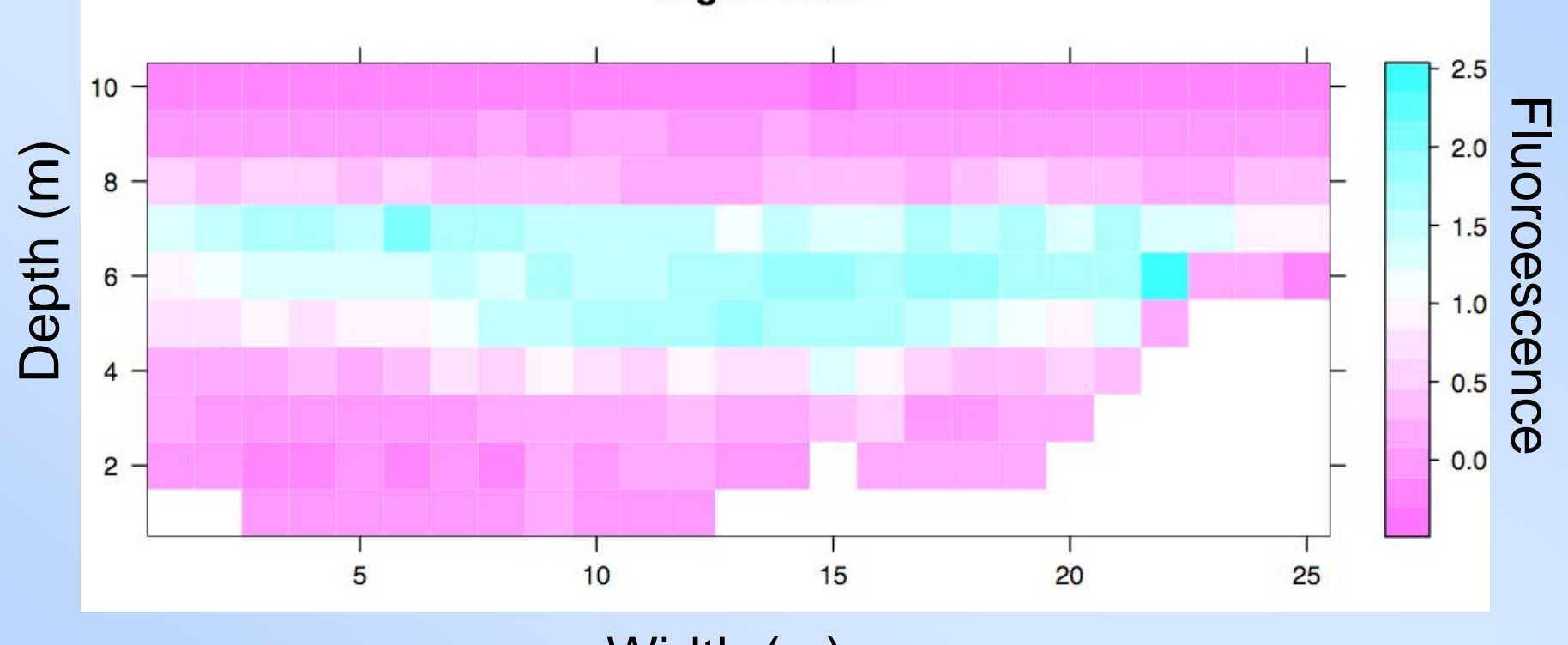

begin: 14:34

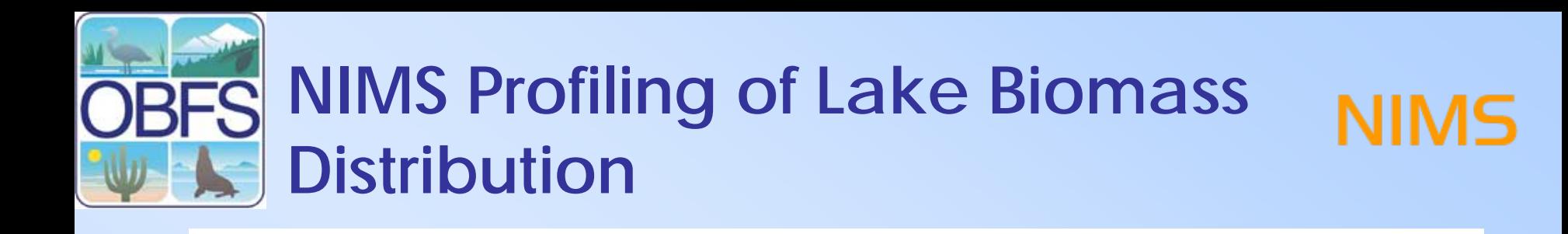

begin: 16:14

 $10 -$ Fluoroescence  $2.5$ Depth (m) uoroescence  $2.0$  $8 1.5$  $6 1.0$  $-0.5$  $\overline{4}$  $0.0$  $2 -0.5$ 15 5  $10$ 20 25

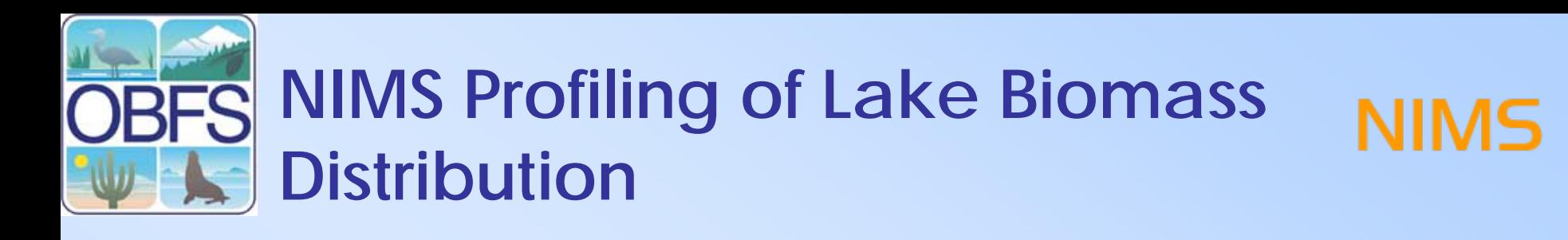

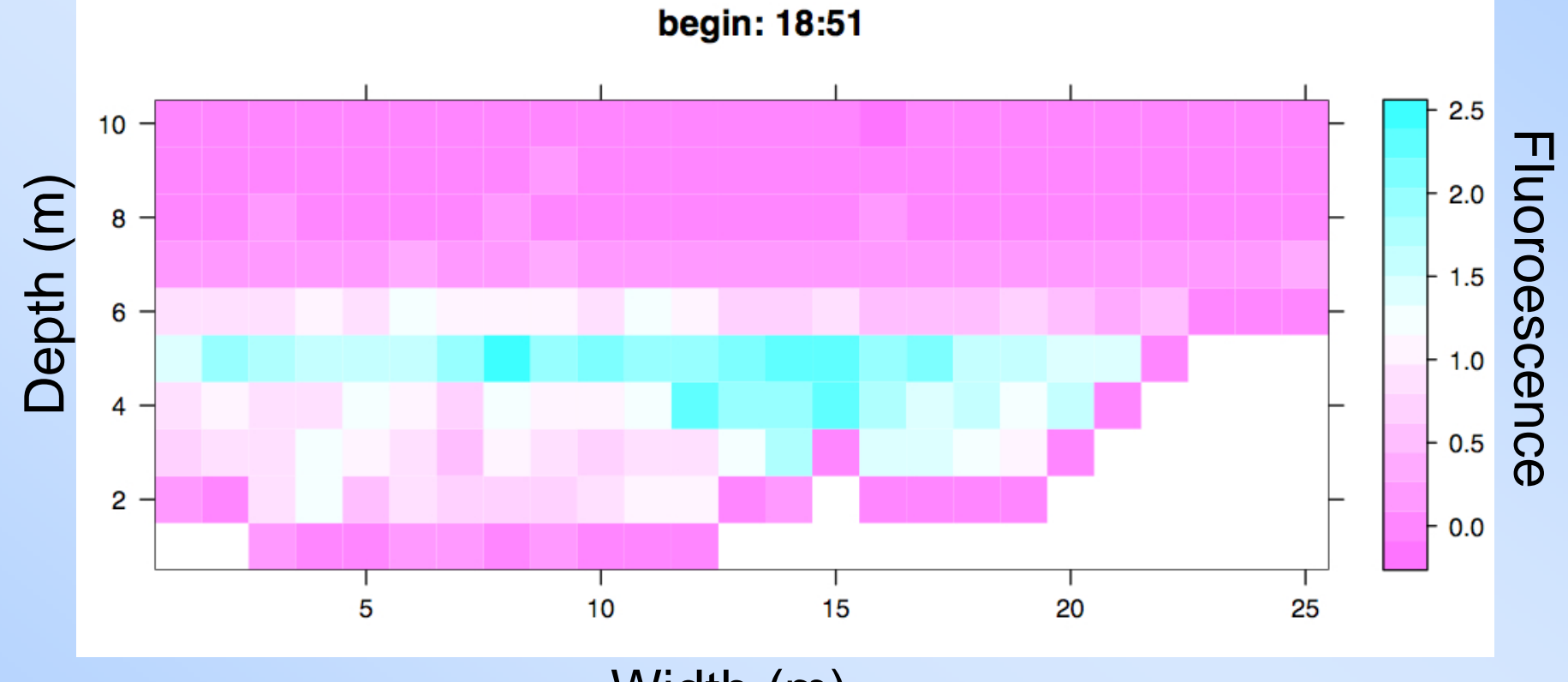

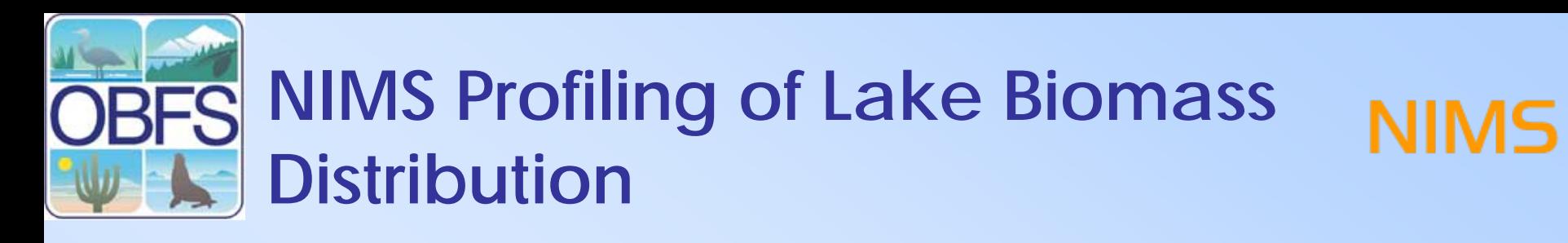

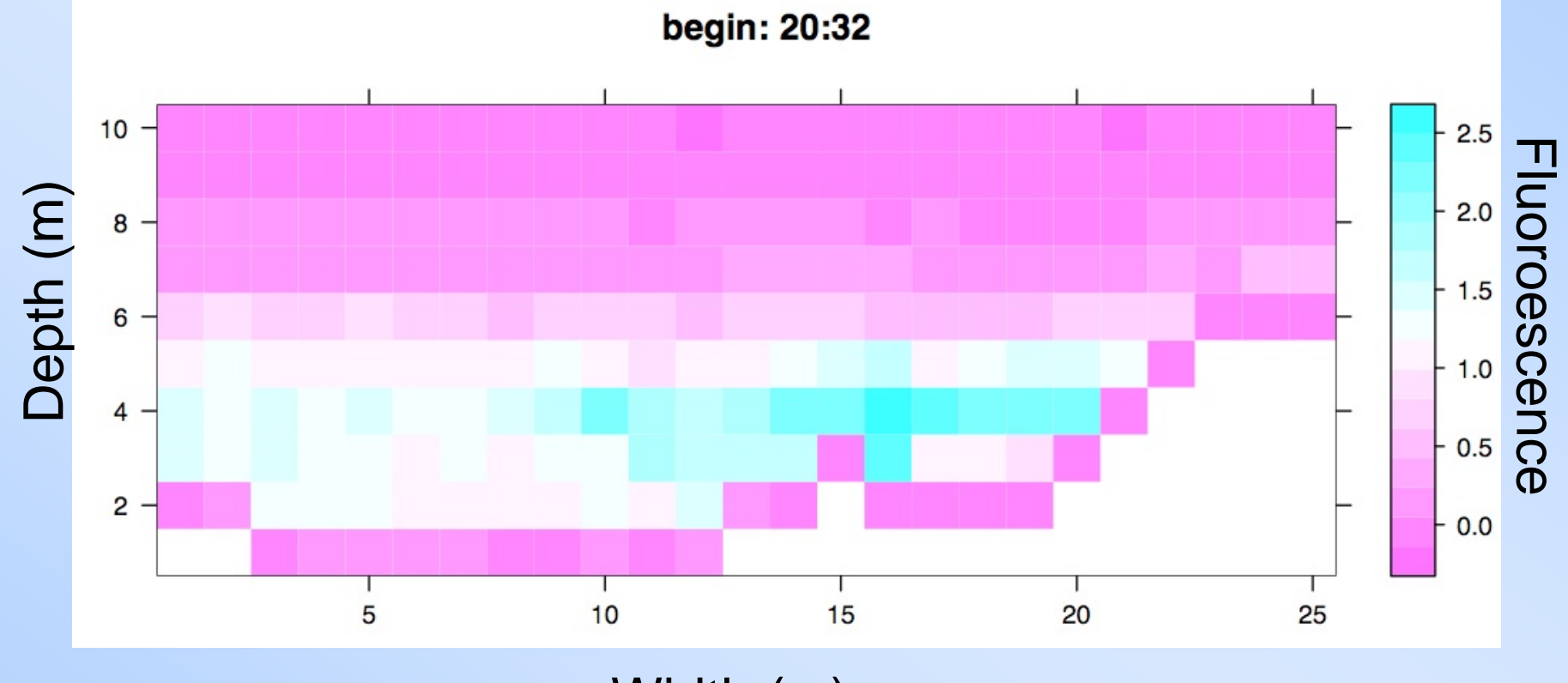

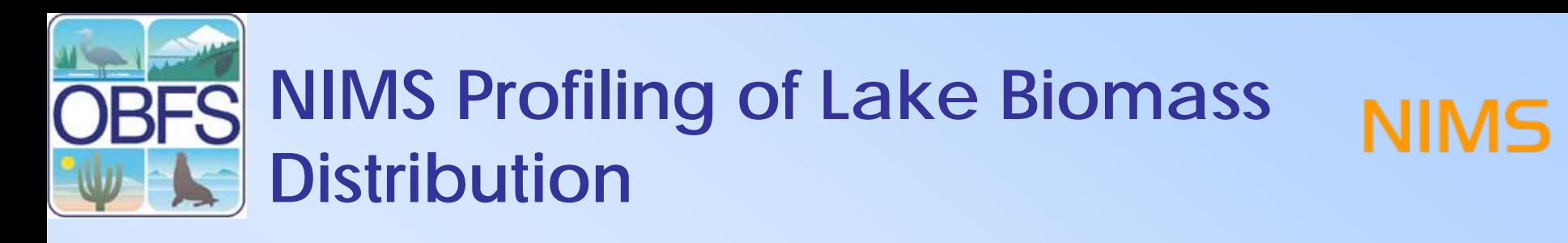

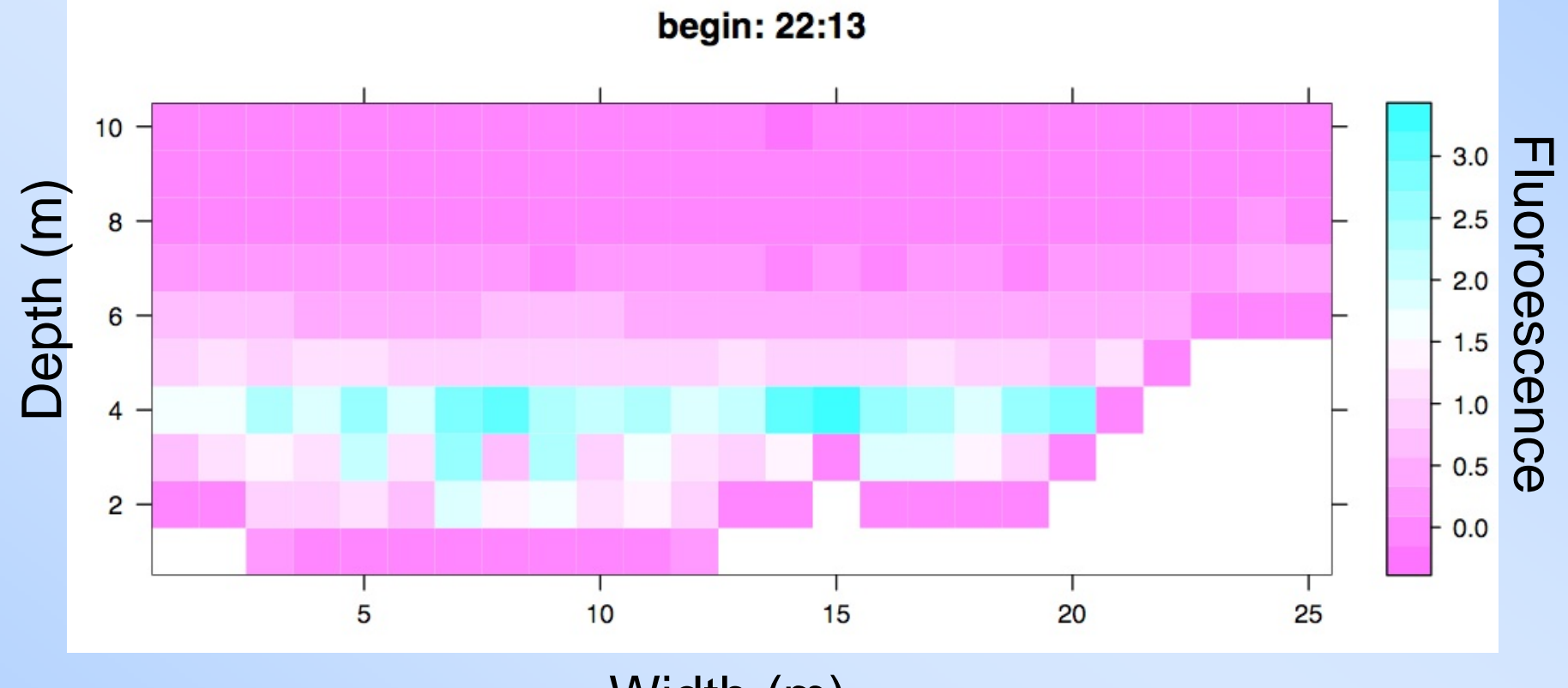

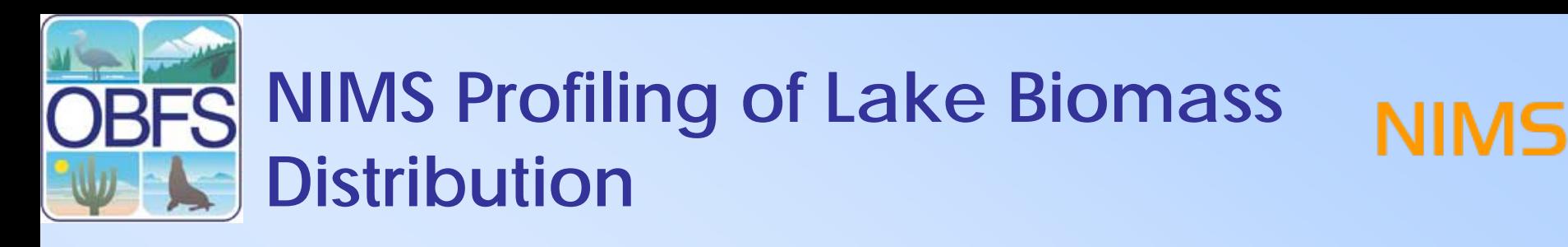

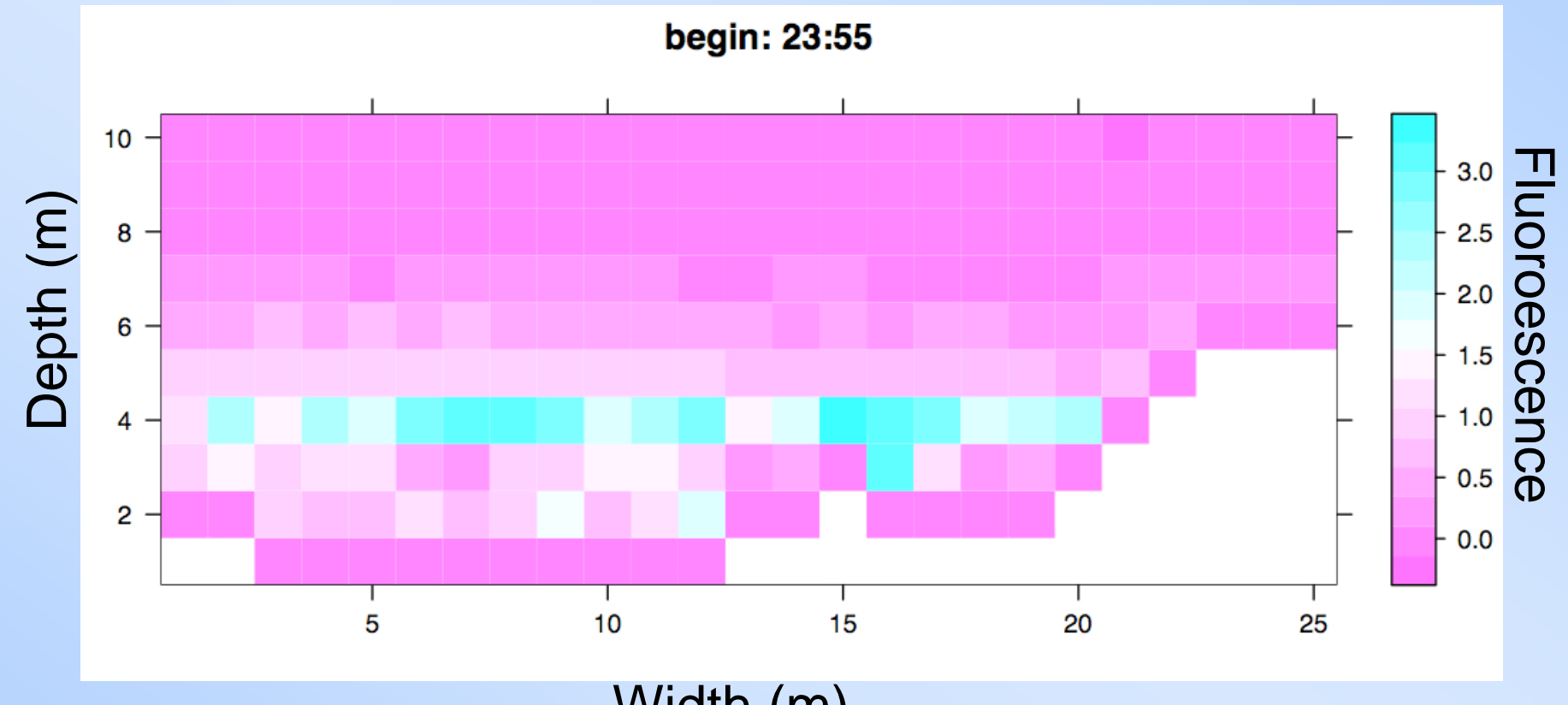

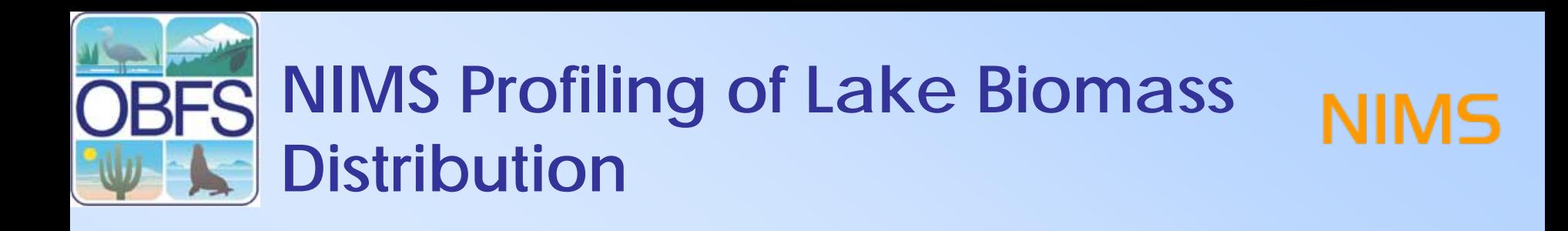

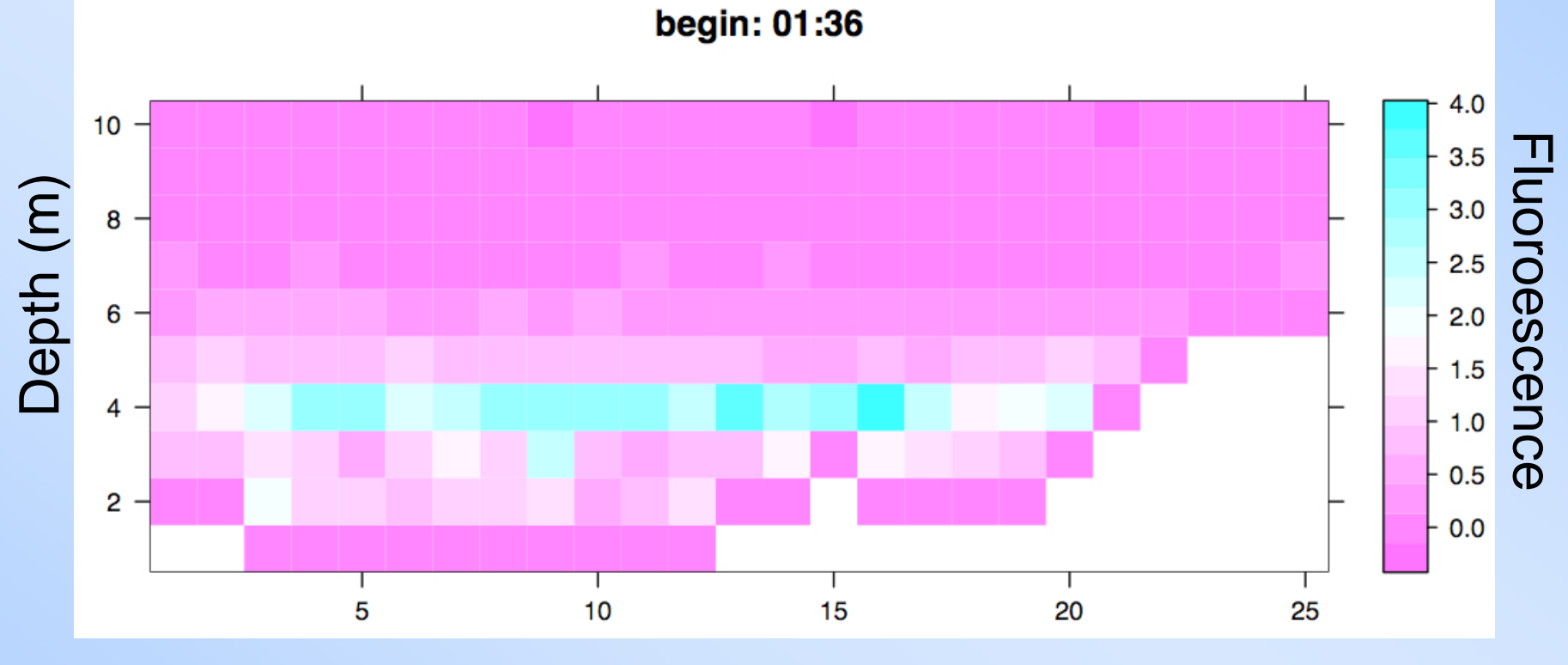

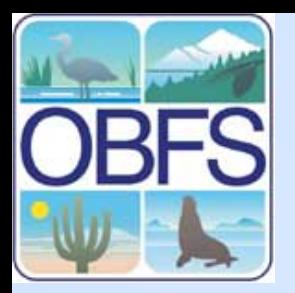

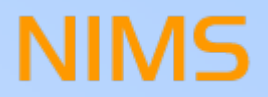

### **NIMS Networked Info-Mechanical Systems**

**Tutorial** 

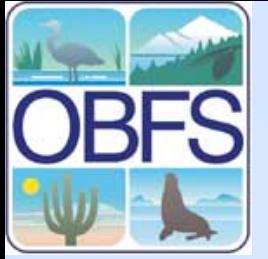

#### **NIMS RD Mechanical Parts**

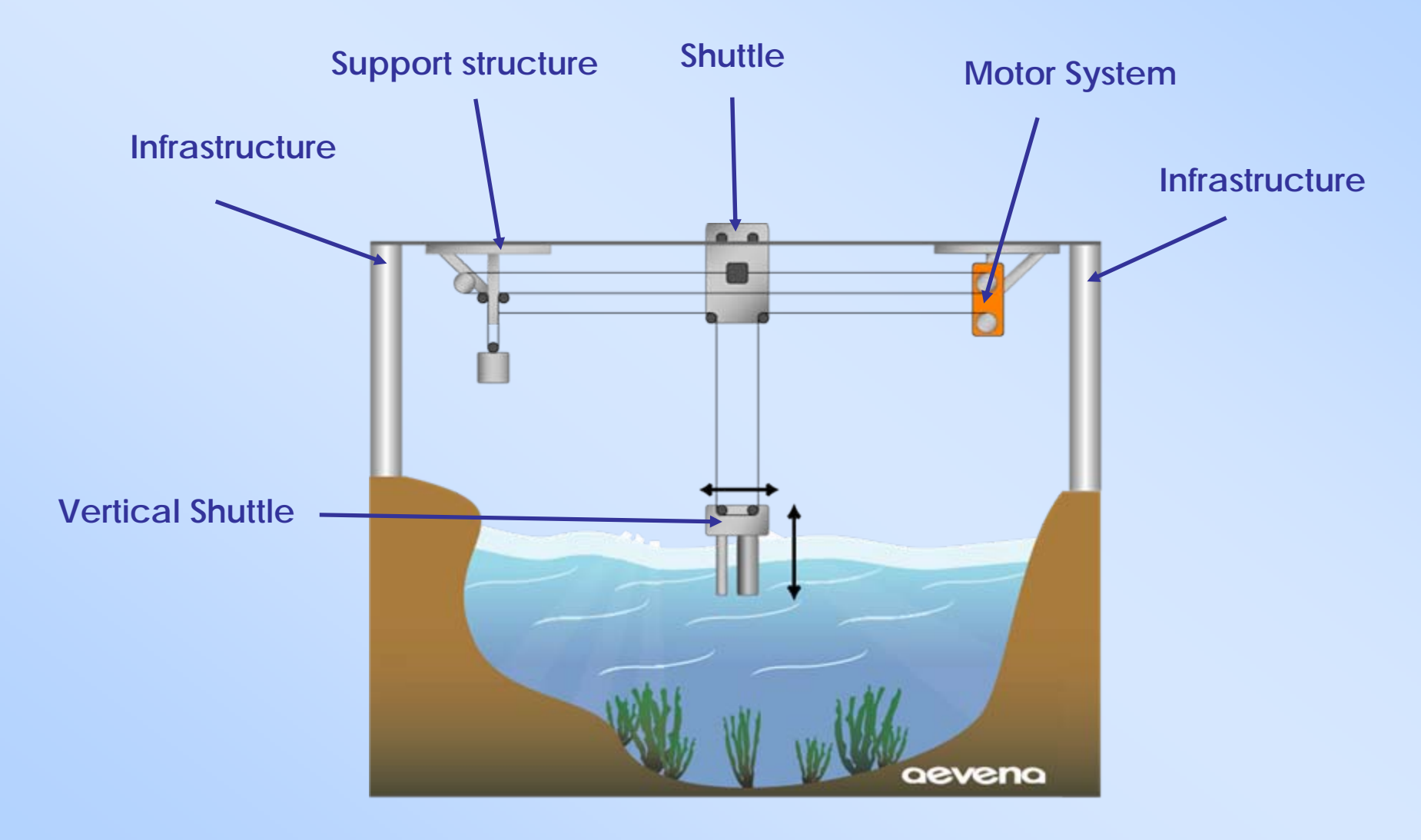

**NIMS** 

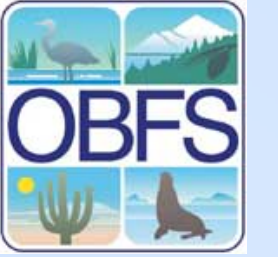

#### **NIMS RD System Components**

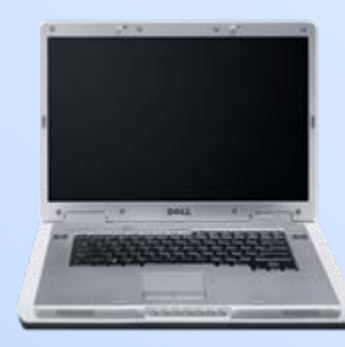

**NIMS RD Software Suite**

**Calibration**

**Control**

**Data Processing**

**Serial InterfaceorWireless Interface**

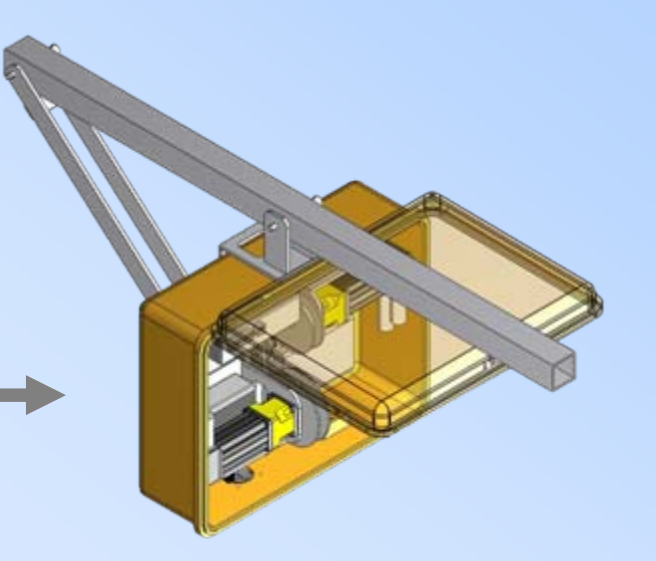

**NIMS** 

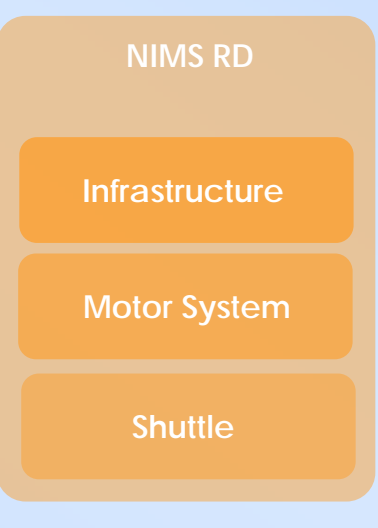

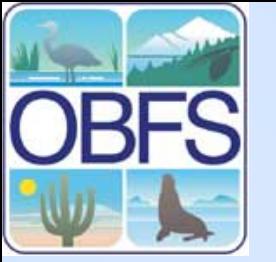

### **NIMS RD Usage Steps**

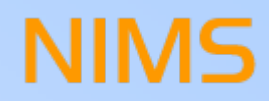

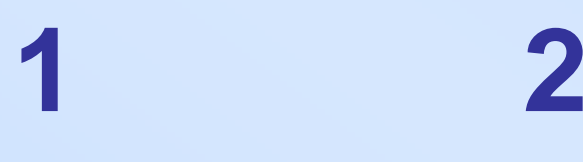

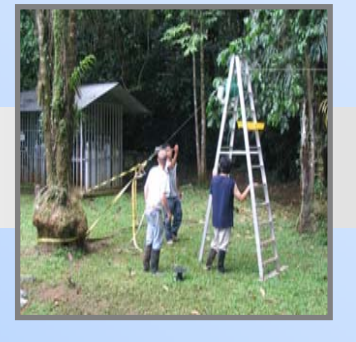

**Deploy NIMS System**

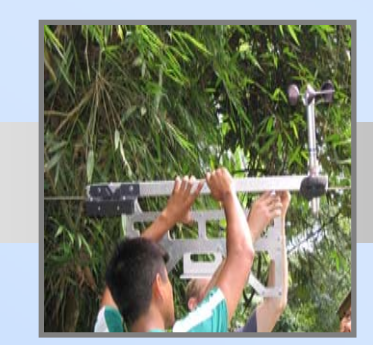

**CalibrationDefine Boundaries**

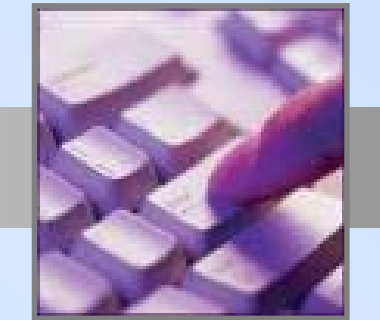

**3**

**Move/Sample**

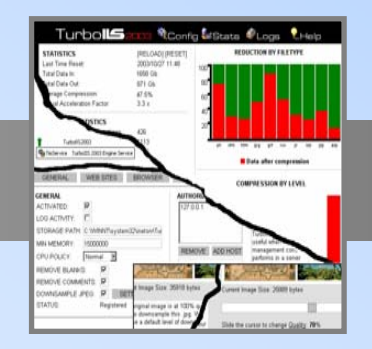

**4**

**Merge D ata**

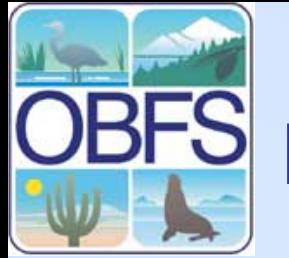

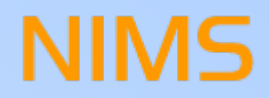

#### **Install Infrastructure + Cable**

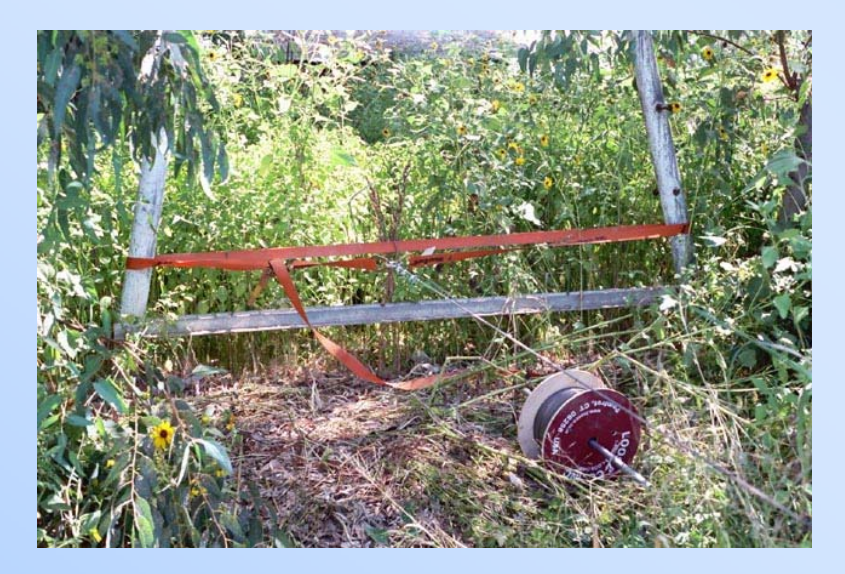

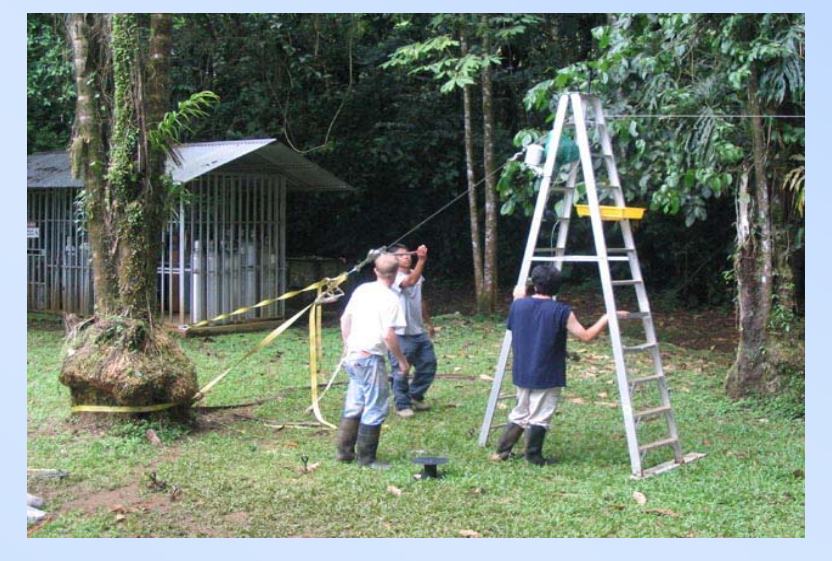

Existing infrastructure **Rapidly deployable infrastructure** 

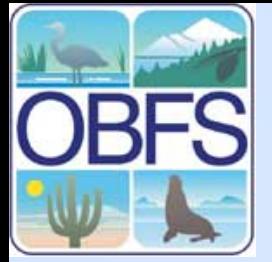

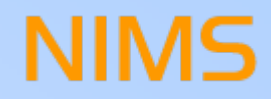

#### **Install Motor System**

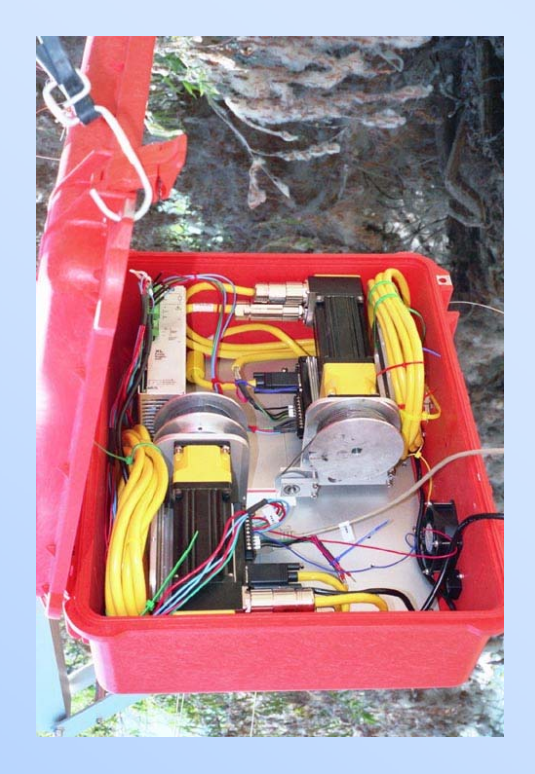

Motor system Motor system

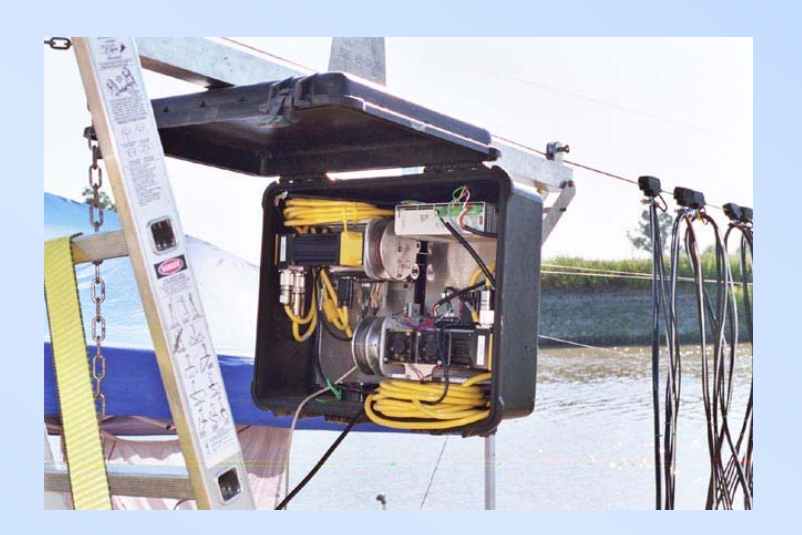

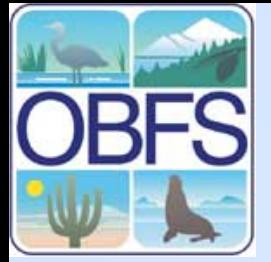

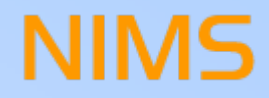

#### **Install Motor System**

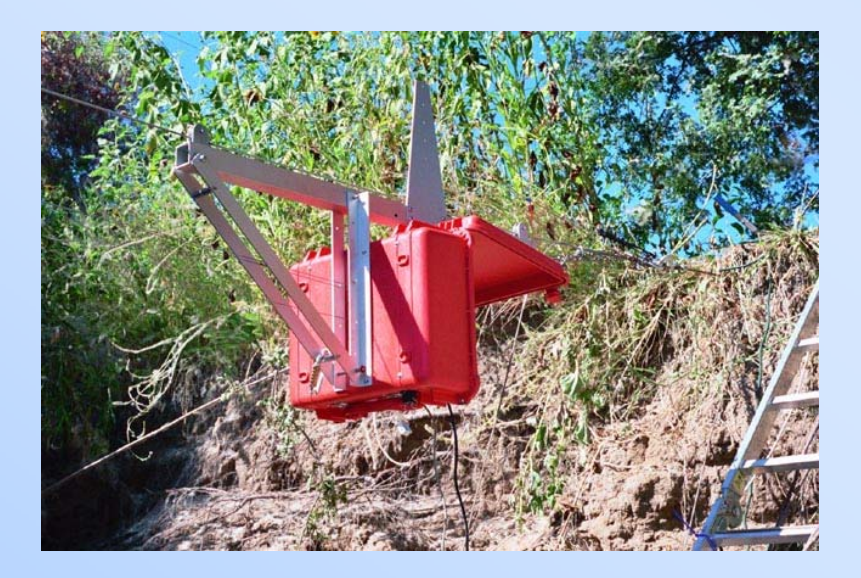

#### Existing infrastructure **Rapidly deployable infrastructure**

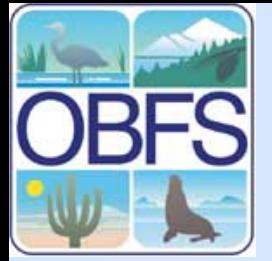

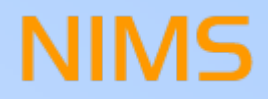

#### **Install Shuttle system**

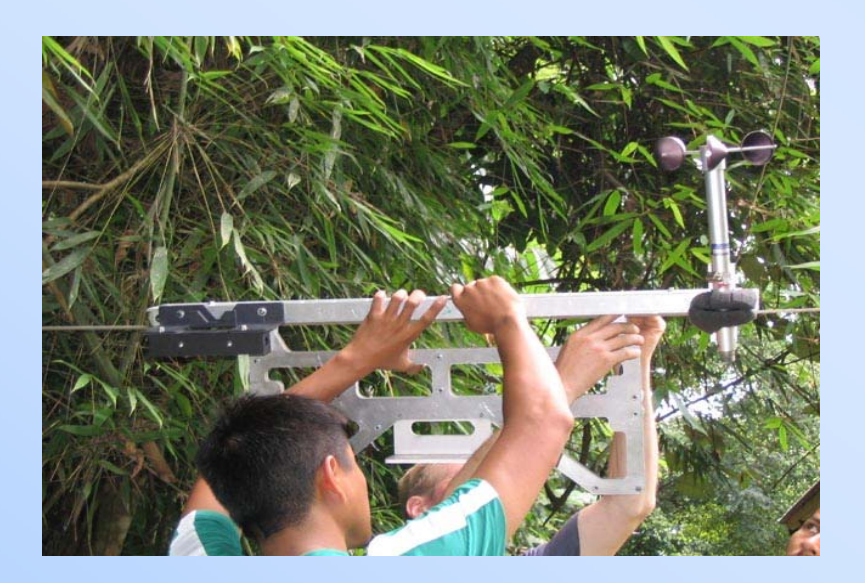

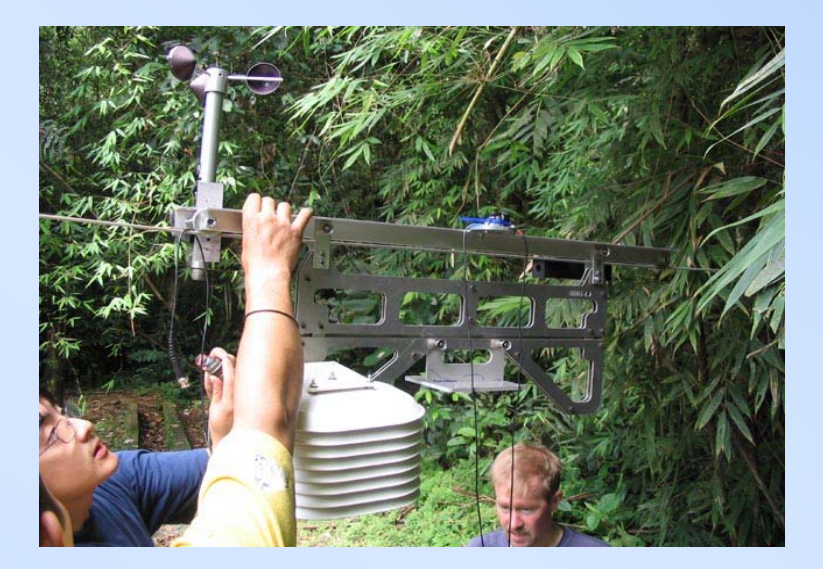

#### Shuttle installation

Instrument installation

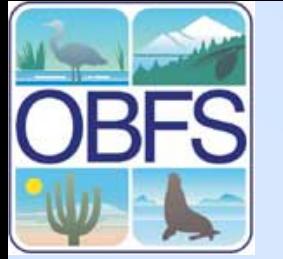

### **NIMS RD Software Suite**

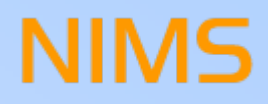

- Written in cross-platform language Python
- •Windows and Linux compatible
- $\bullet$ Main software programs

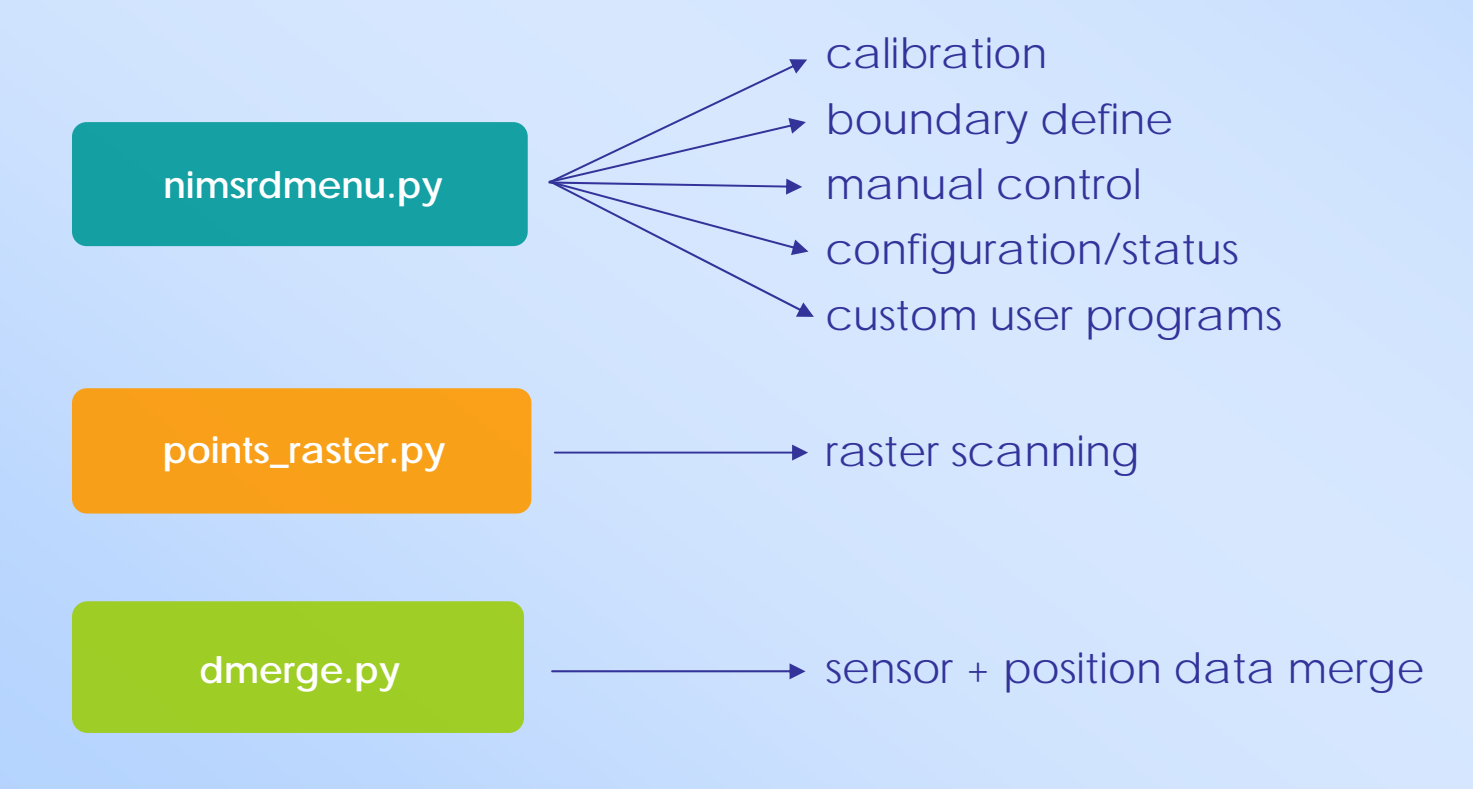

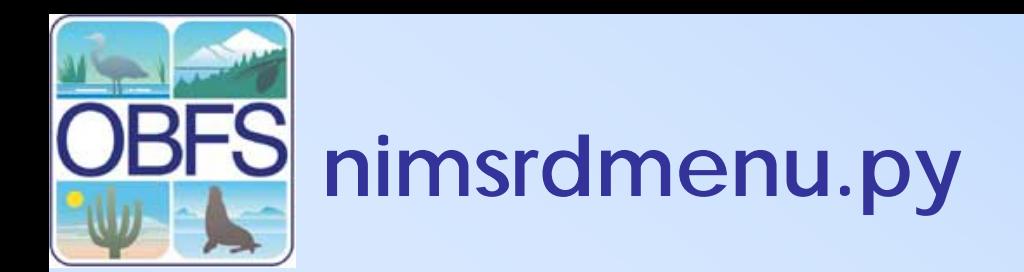

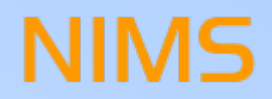

#### **Main Menu**

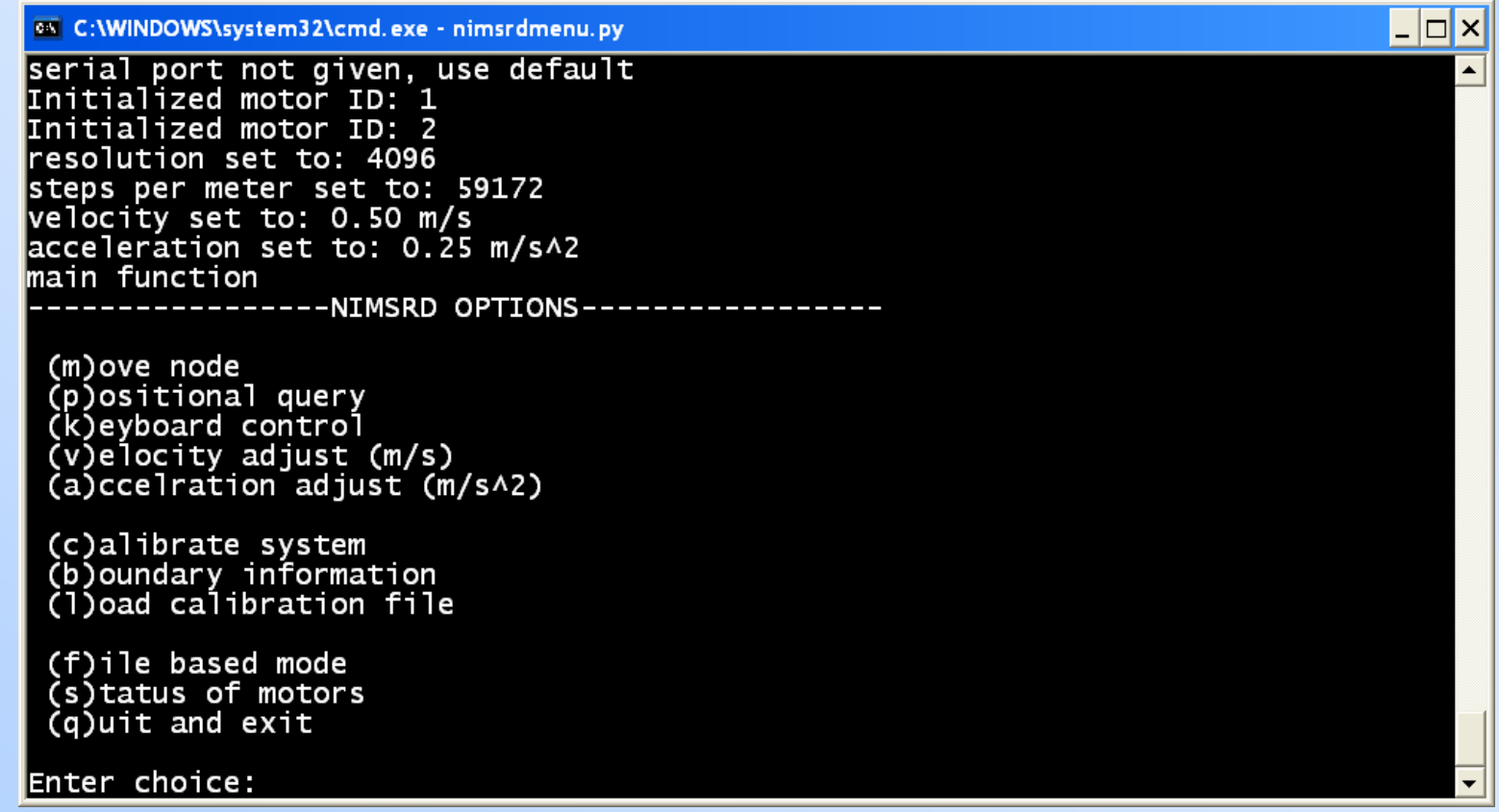

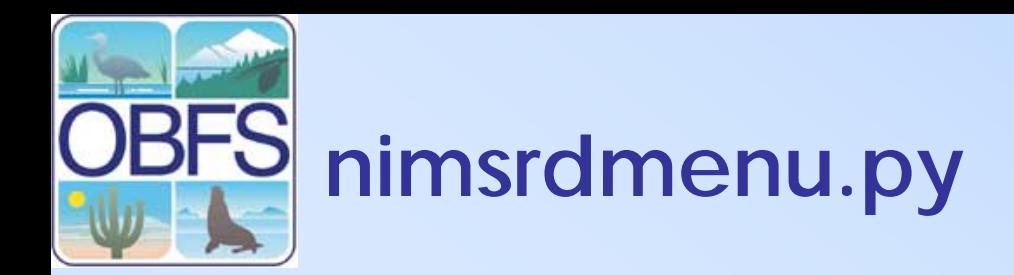

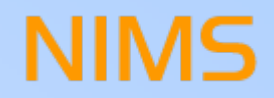

#### **Move Node**

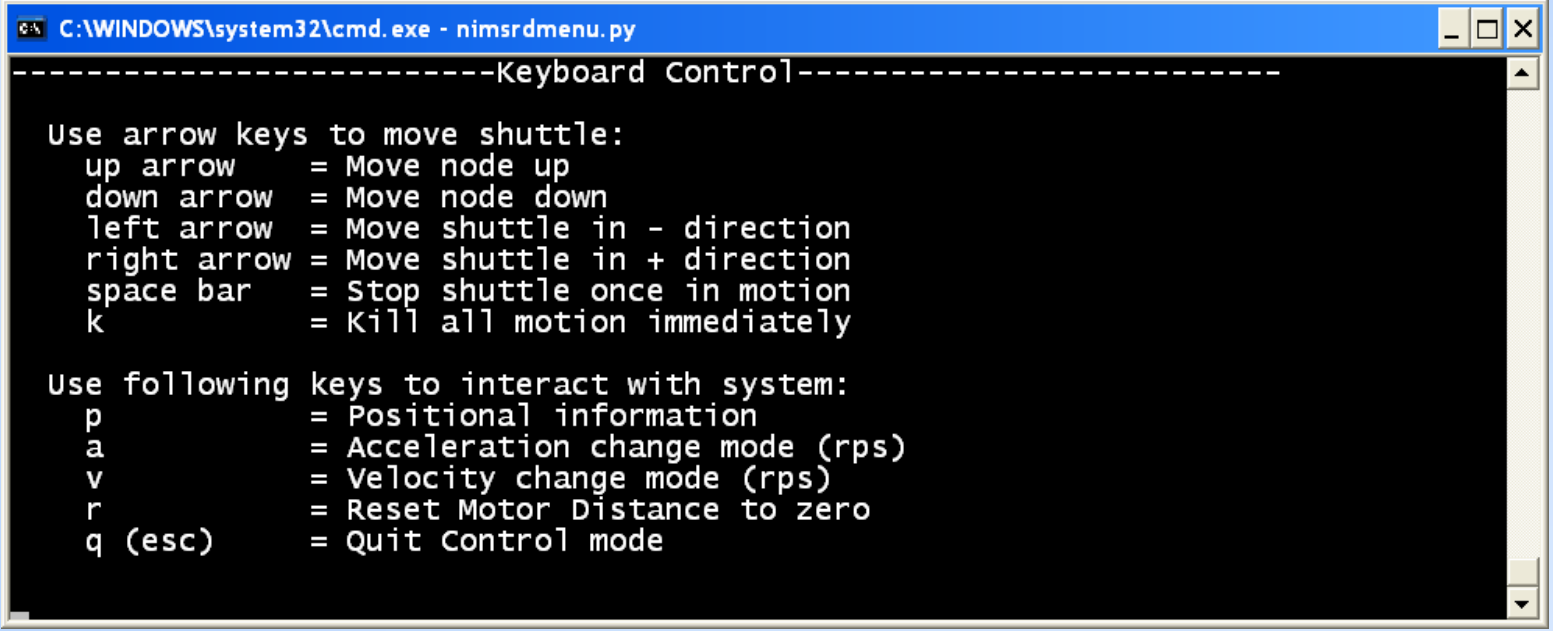

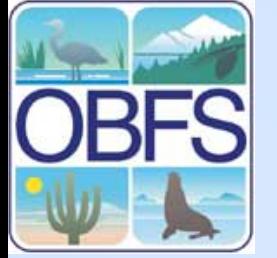

### nimsrdmenu.py - Calibration

**NIMS** 

#### **Calibration (new calibration)**

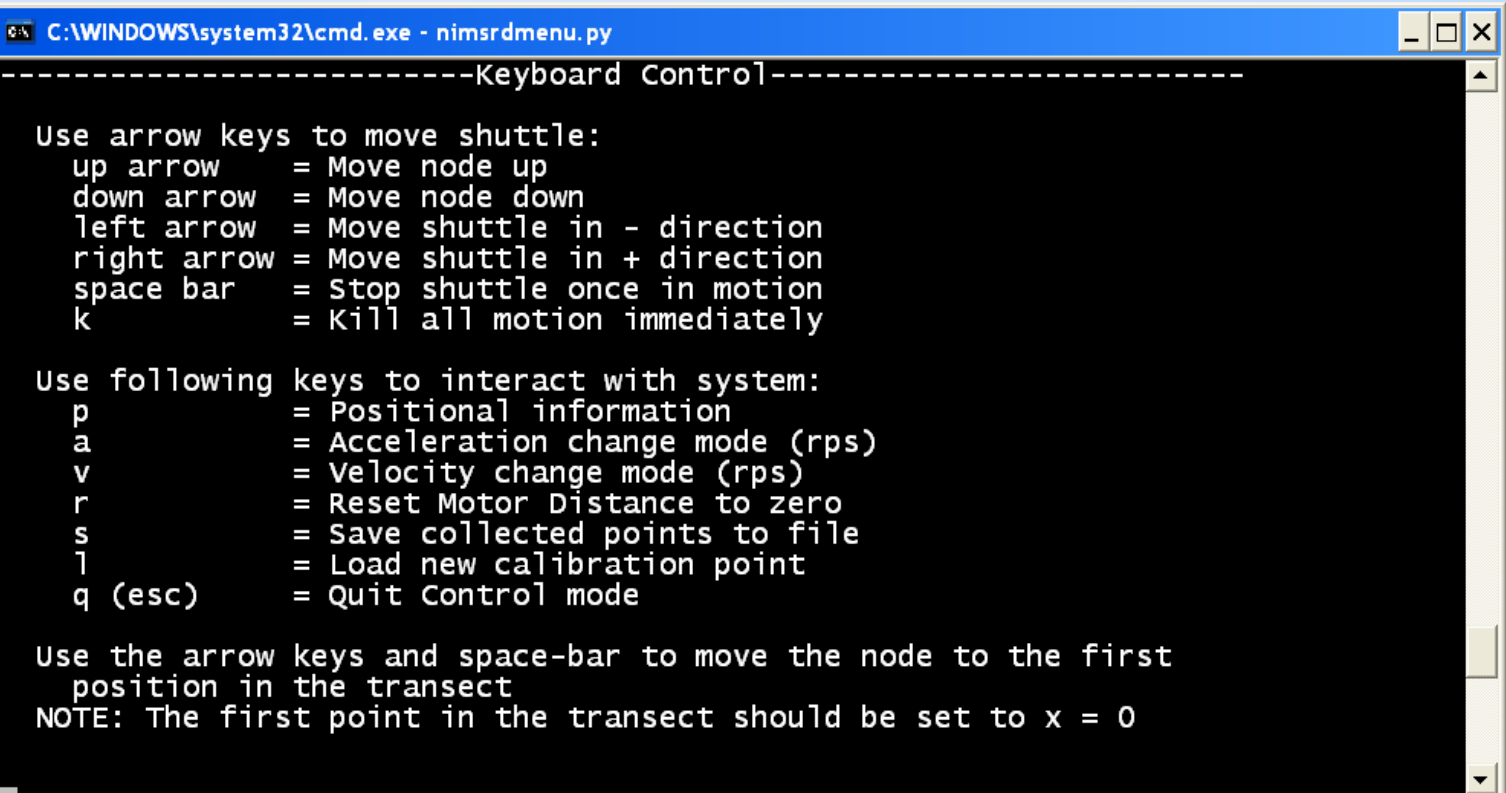

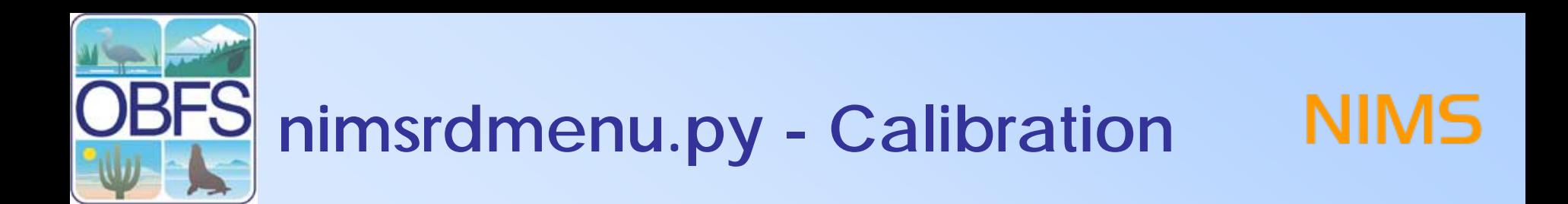

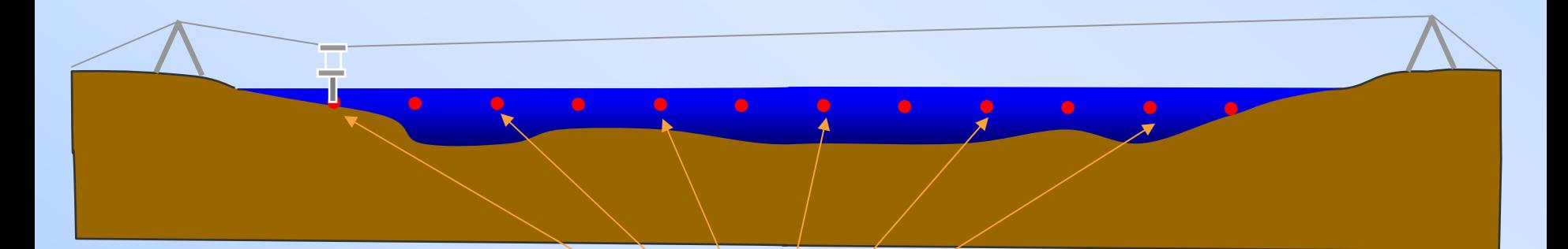

**Calibration points** 

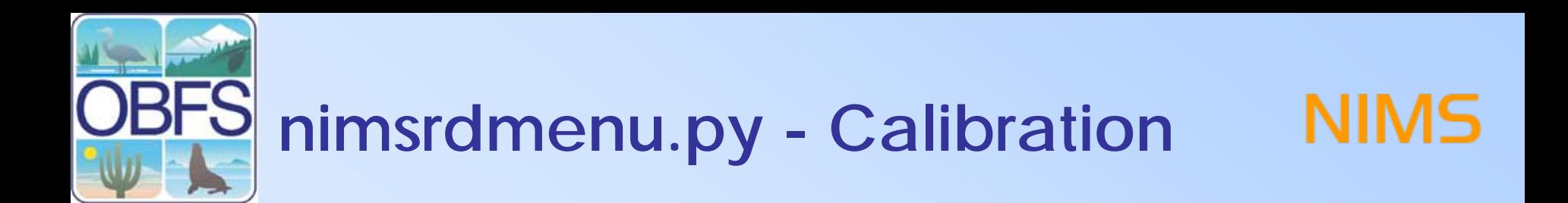

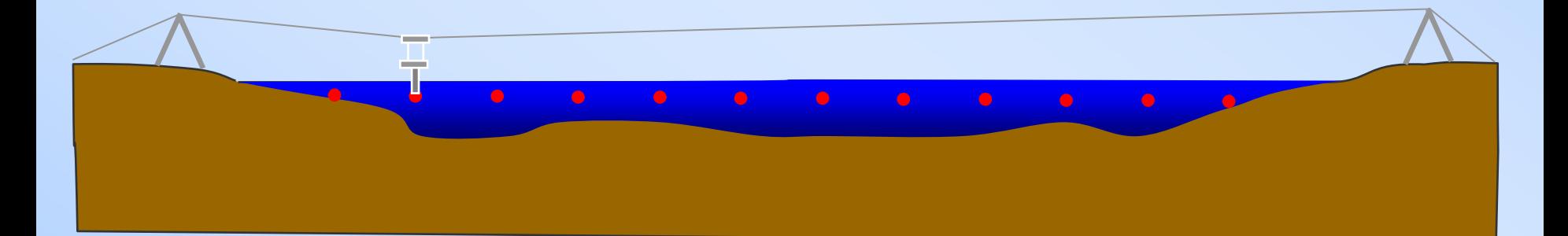

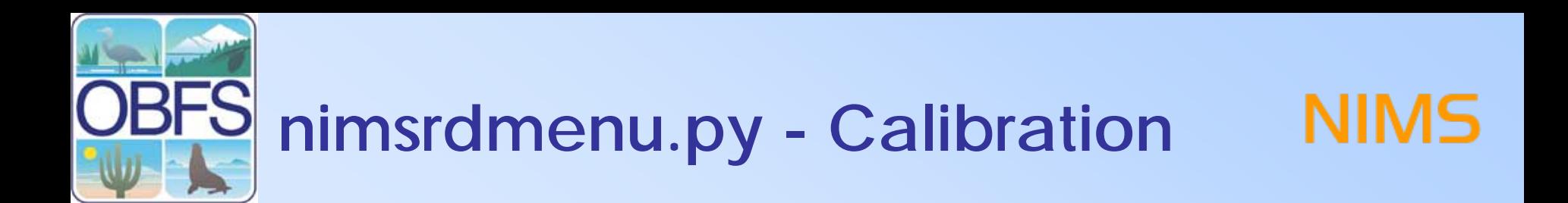

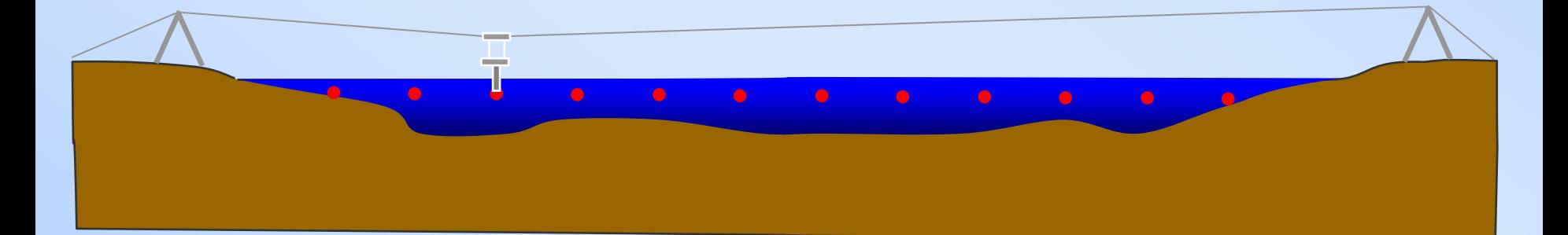

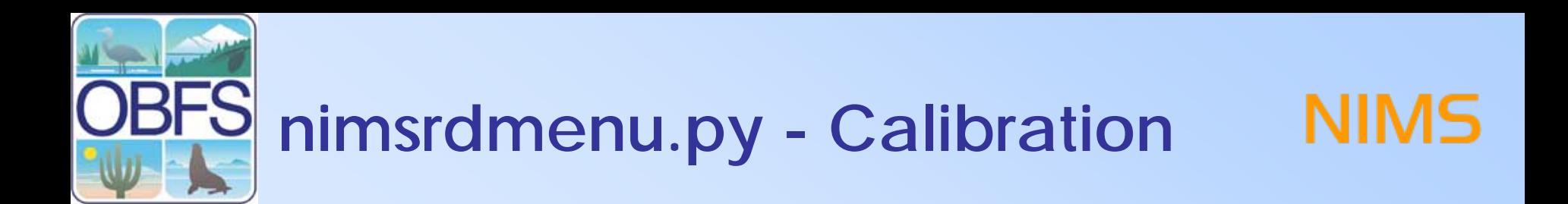

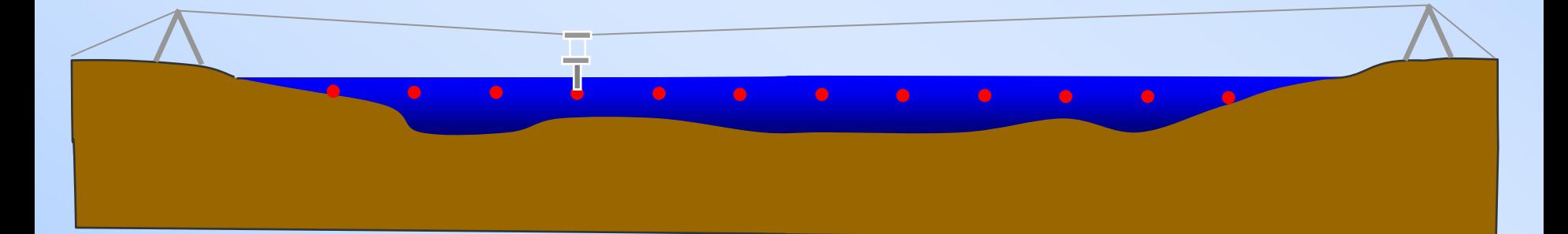

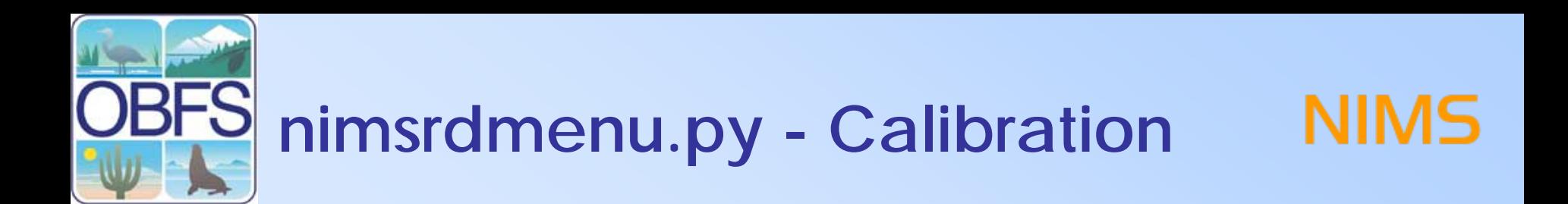

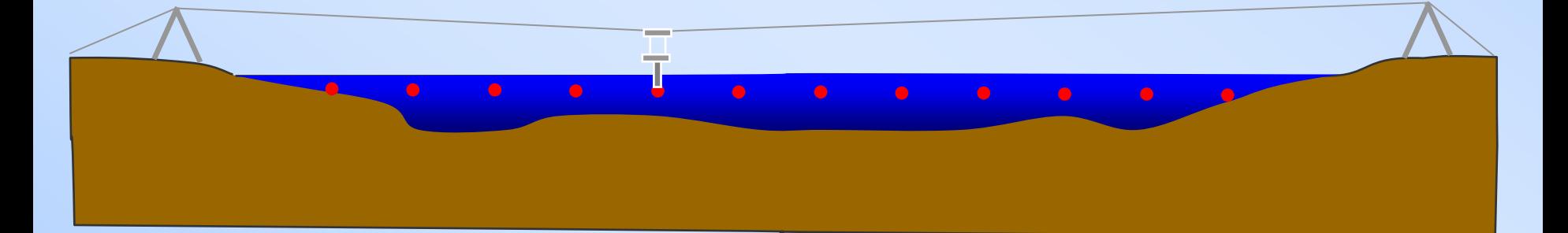

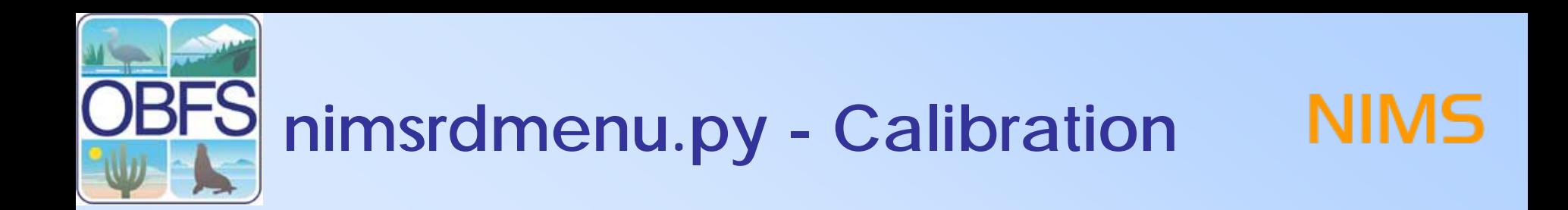

#### **Calibration**

- 1. Manually move the starting position to the origin
- 2. Press 'l' key in the calibration menu to start
- 3. Enter the measured position
- 4. Move to the next location
- 5. Repeat steps 3 and 4 until the end of the transect is reached
- 6. Press 's' to save the configuration file

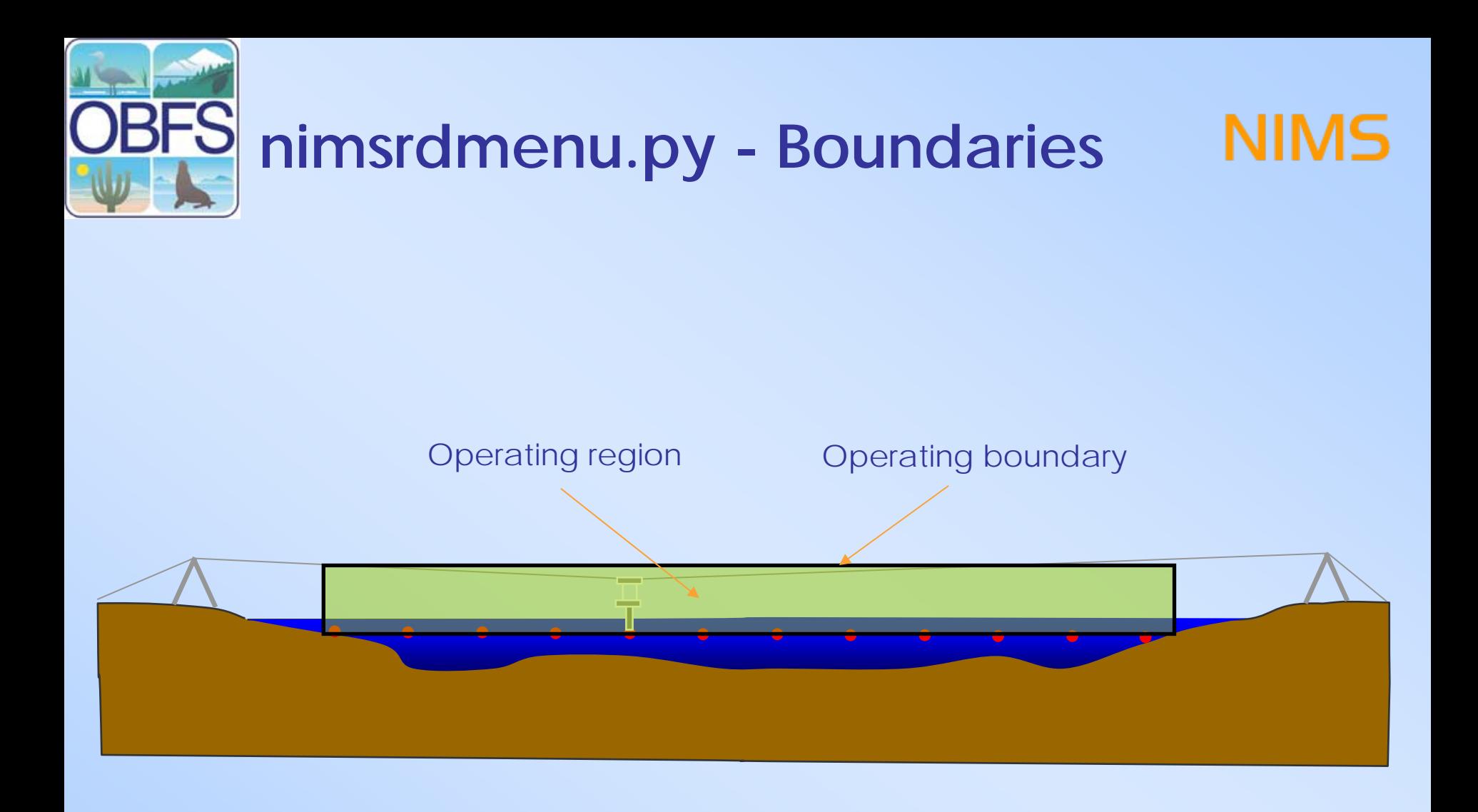

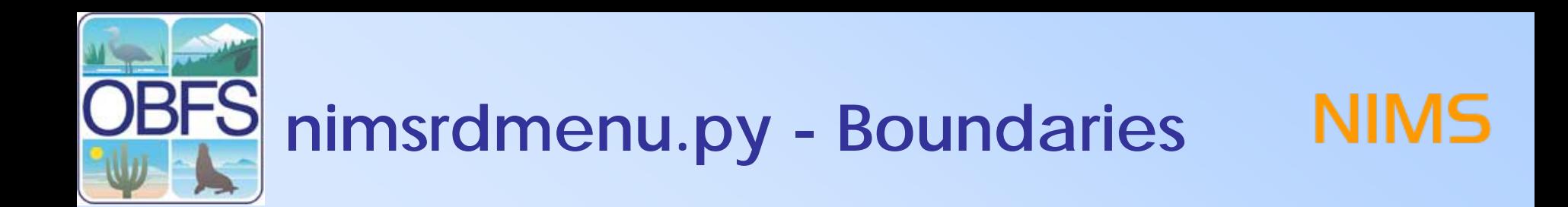

#### **Boundary Menu**

------BOUNDS OPTIONS-(p)rint current boundary points (e) nable boundary checking (d) isable boundary checking (c) lear boundary points (s)et boundary points

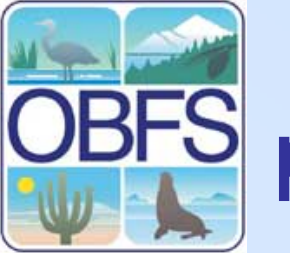

#### points\_raster.py

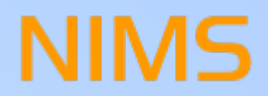

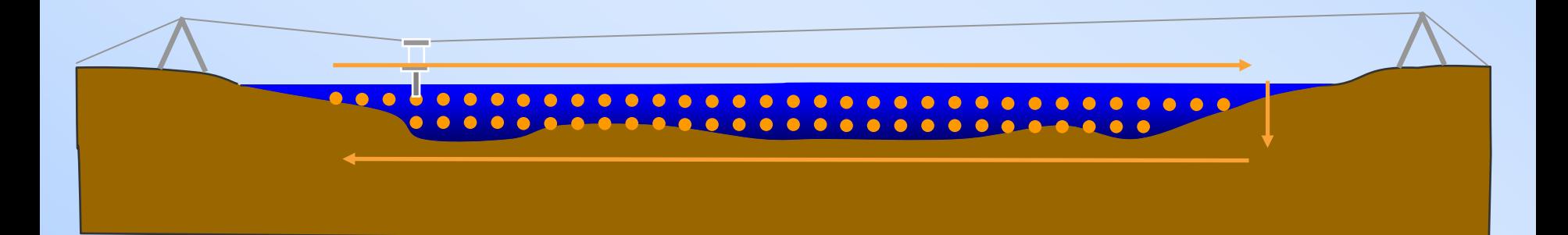

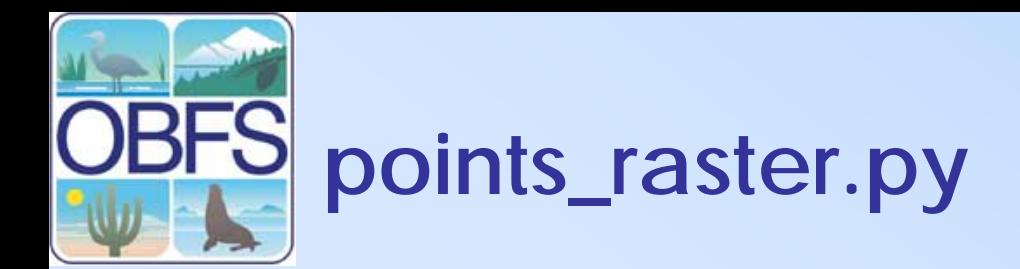

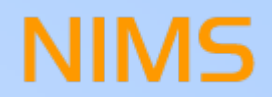

#### **How to Do a Raster Scan**

- 1. Create 'points.txt'
- 2. Open up a terminal for the 'nimsrdmenu.py' program
- 3. Run 'points\_raster.py'
- 4. File is outputted to '[year]-[month]-[day].txt'

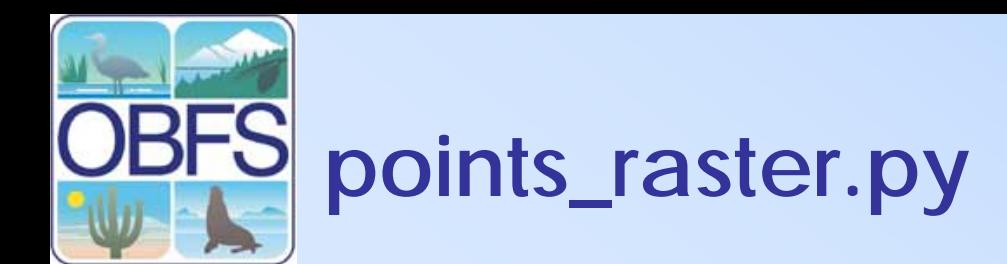

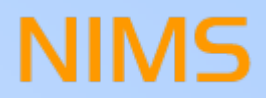

#### **How to do a Raster Scan**

#### <x> <y> <dwell>

- (There are spaces between each of the three elements in the line)
- <x>: NIMSRD x-position in meters
- <y>: NIMSRD y-position in meters
- <dwell>: amount of time to spend at that particular ,
- position in seconds

#### **'points.txt' file format**

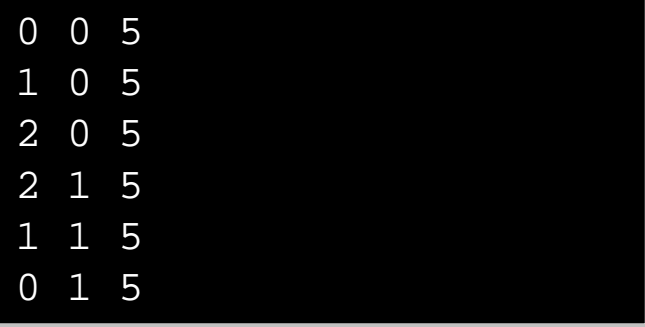

**'points.txt' sample file**

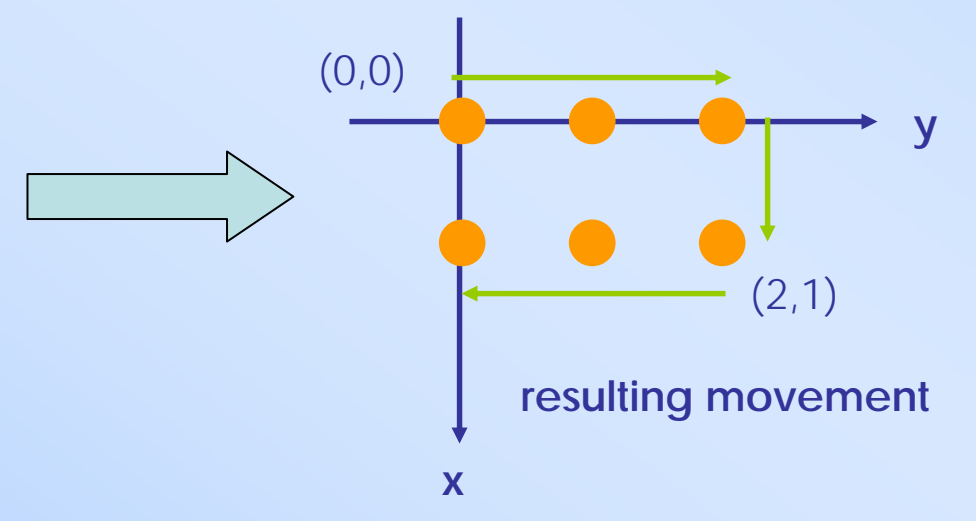

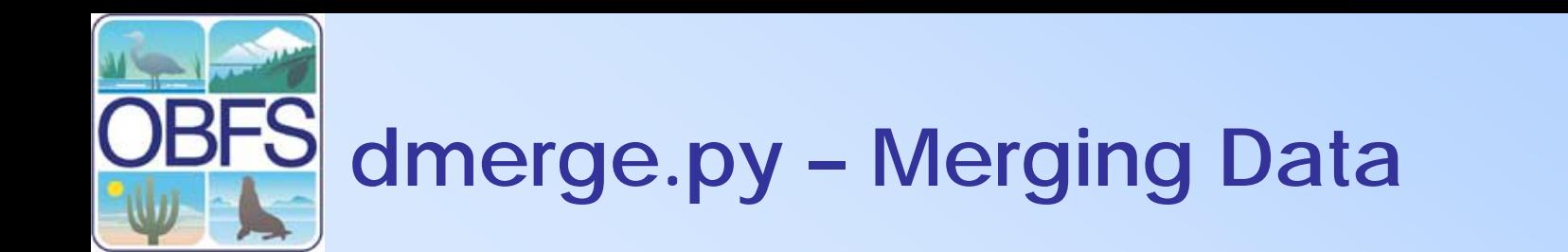

#### **Merging NIMS Positional Data with Sensor Data**

NIMS

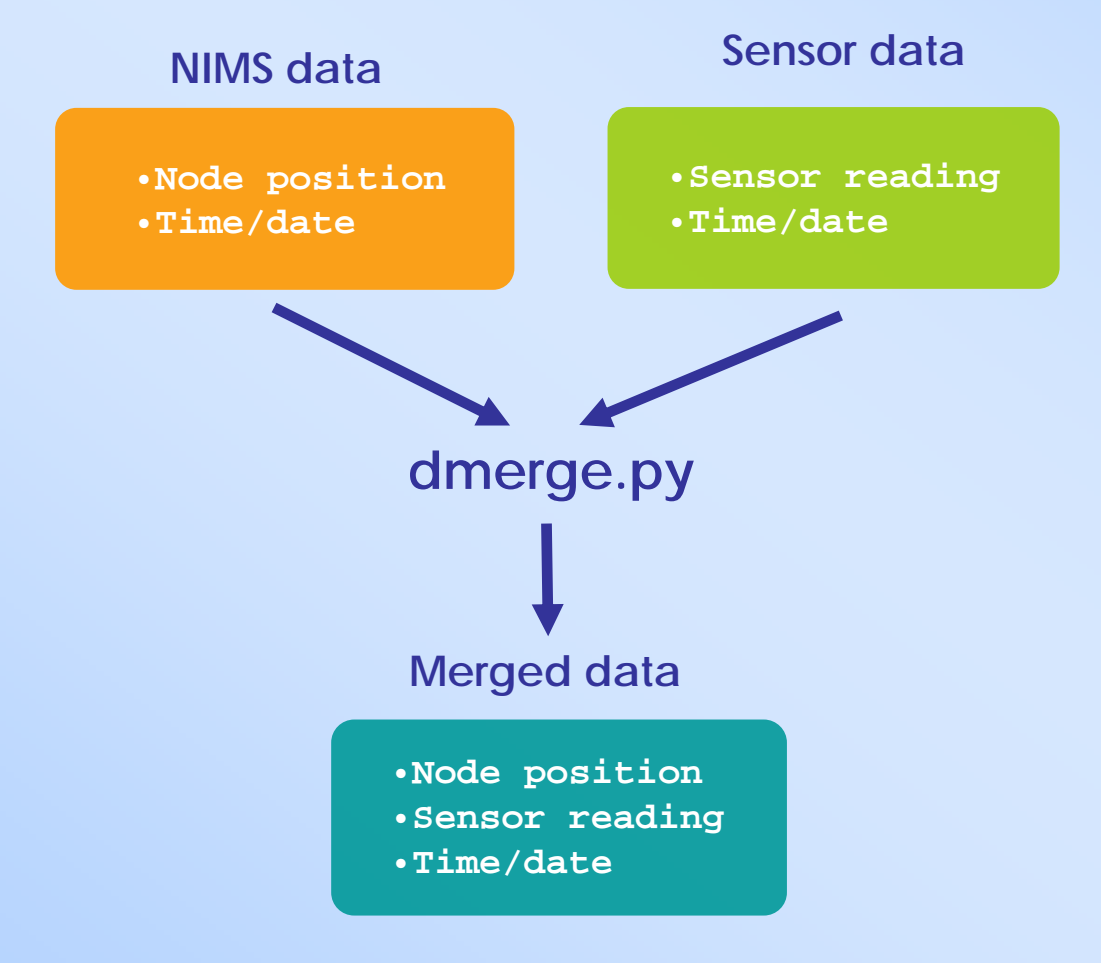

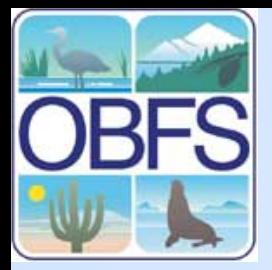

## **SFS** sample Merged Data Plot

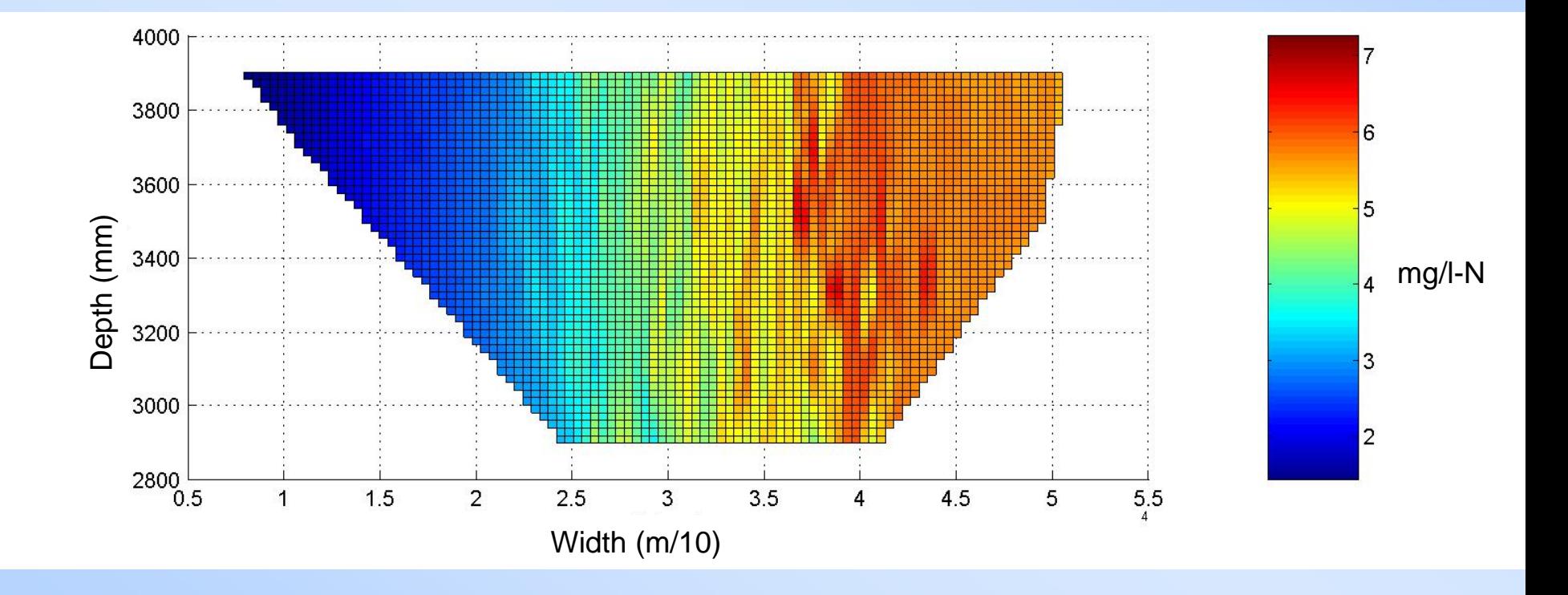

NIMS

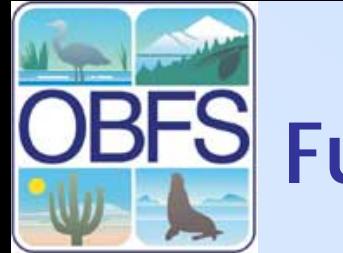

### **Future Developments**

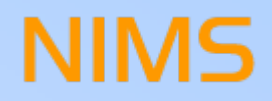

- •Simplify the deployment process
- $\bullet$ Embedded computer for autonomous mode
- $\bullet$ Self-calibration
- •Size and weight reduction
- •Integration with wireless data acquisition

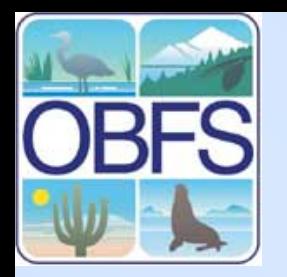

### **OBFS** Demonstration

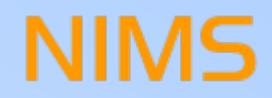

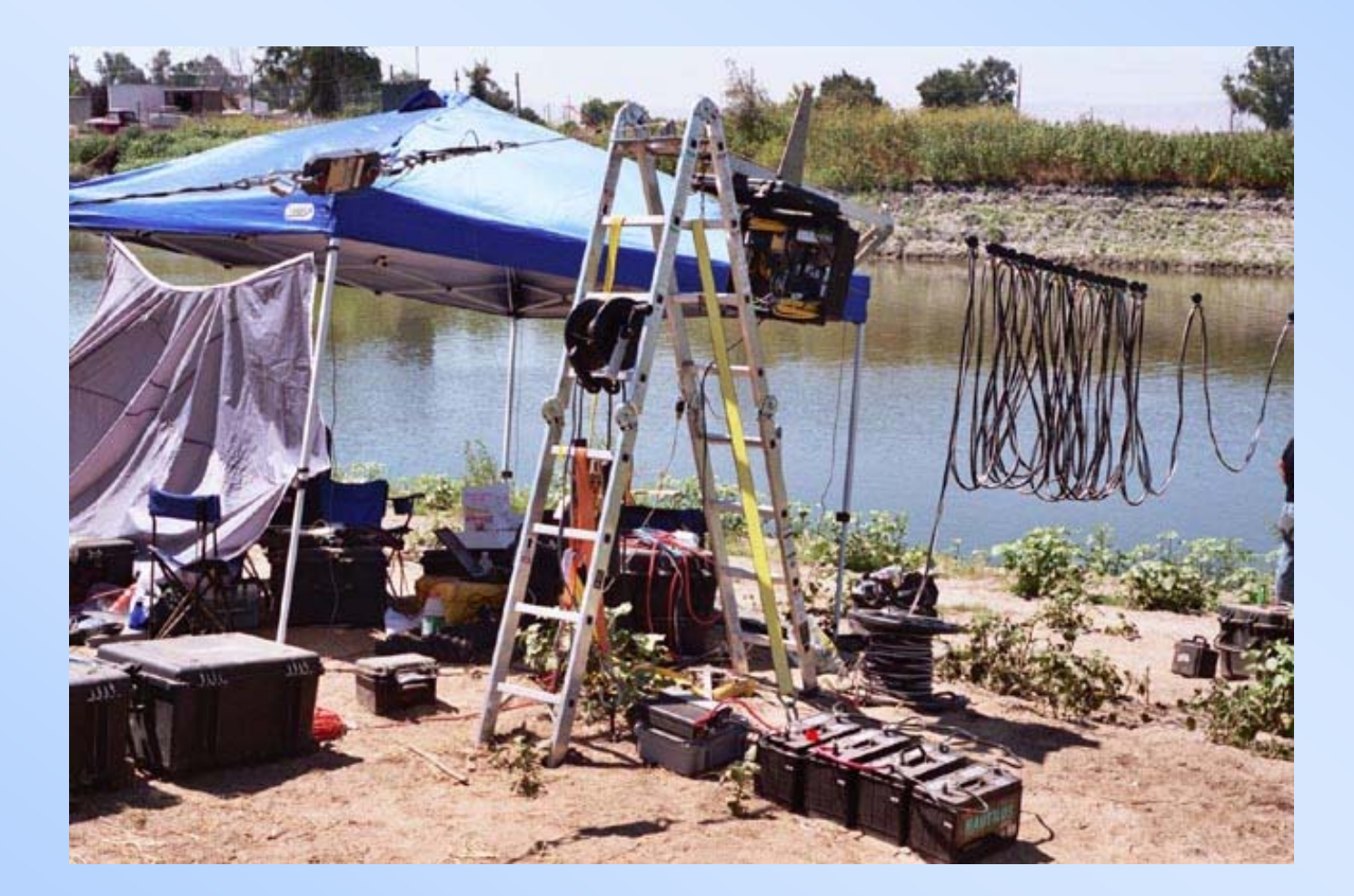